# **CTU CONFORMITY TEST UNIT**

## Manuale d'uso

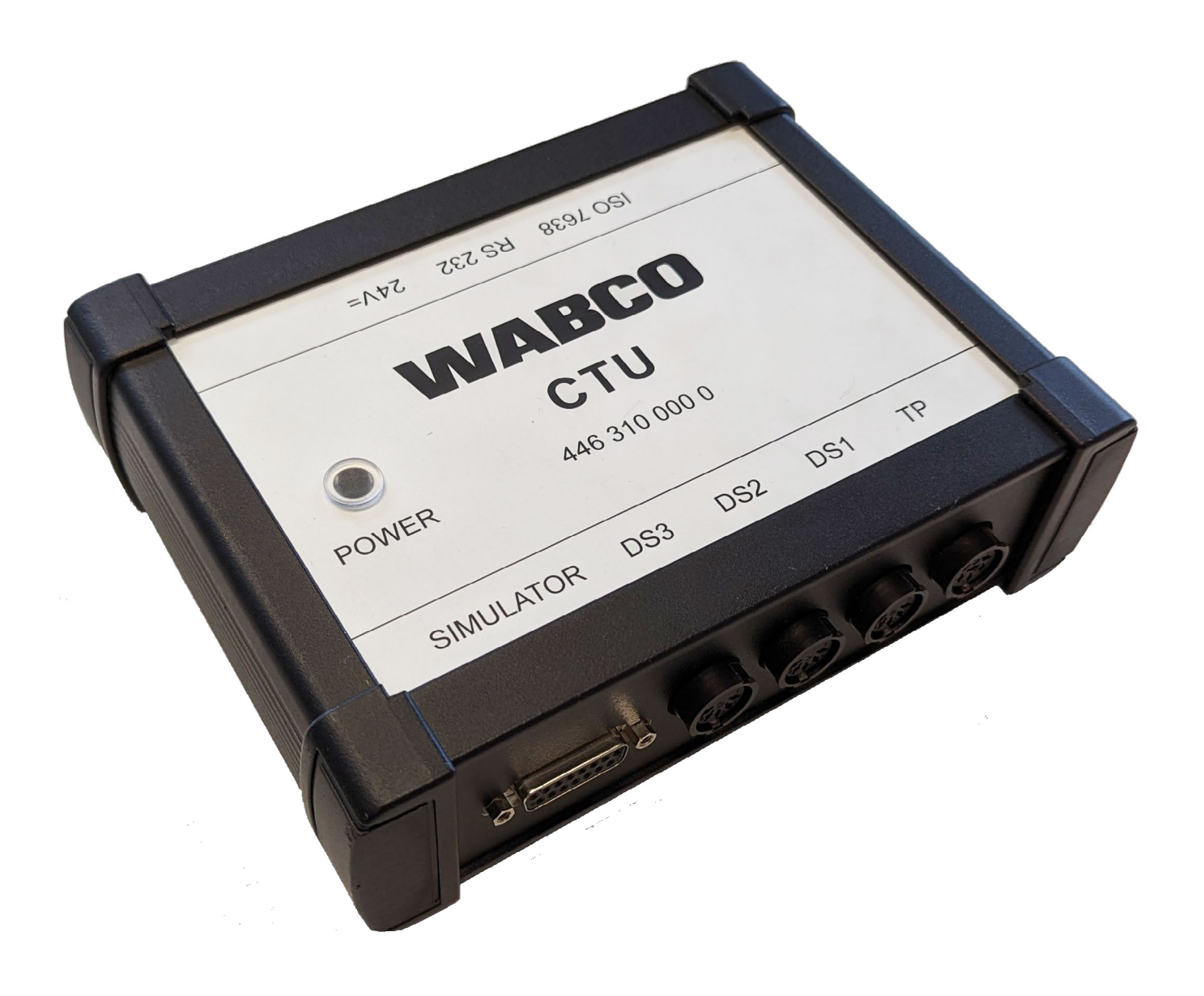

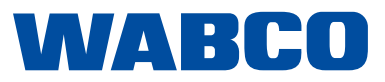

**Edizione 4** Versione 1 (03.2023) 815 050 190 3 (it)

La presente pubblicazione non è soggetta ad alcun servizio di modifica. La versione attuale si trova al sito: http://www.wabco.info/i/144

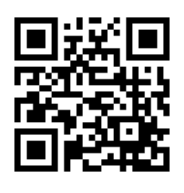

## **Sommario**

## **Sommario**

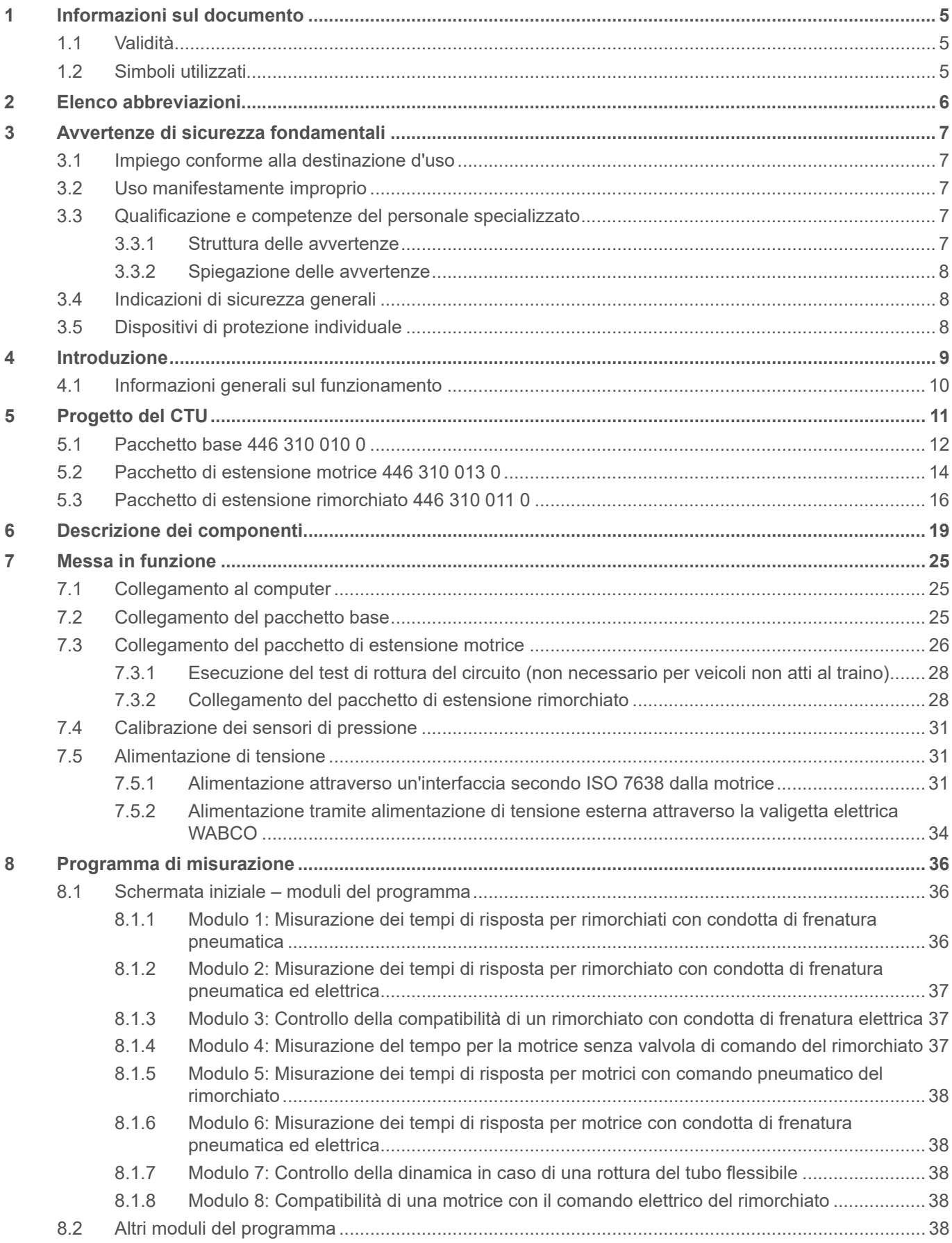

## **Sommario**

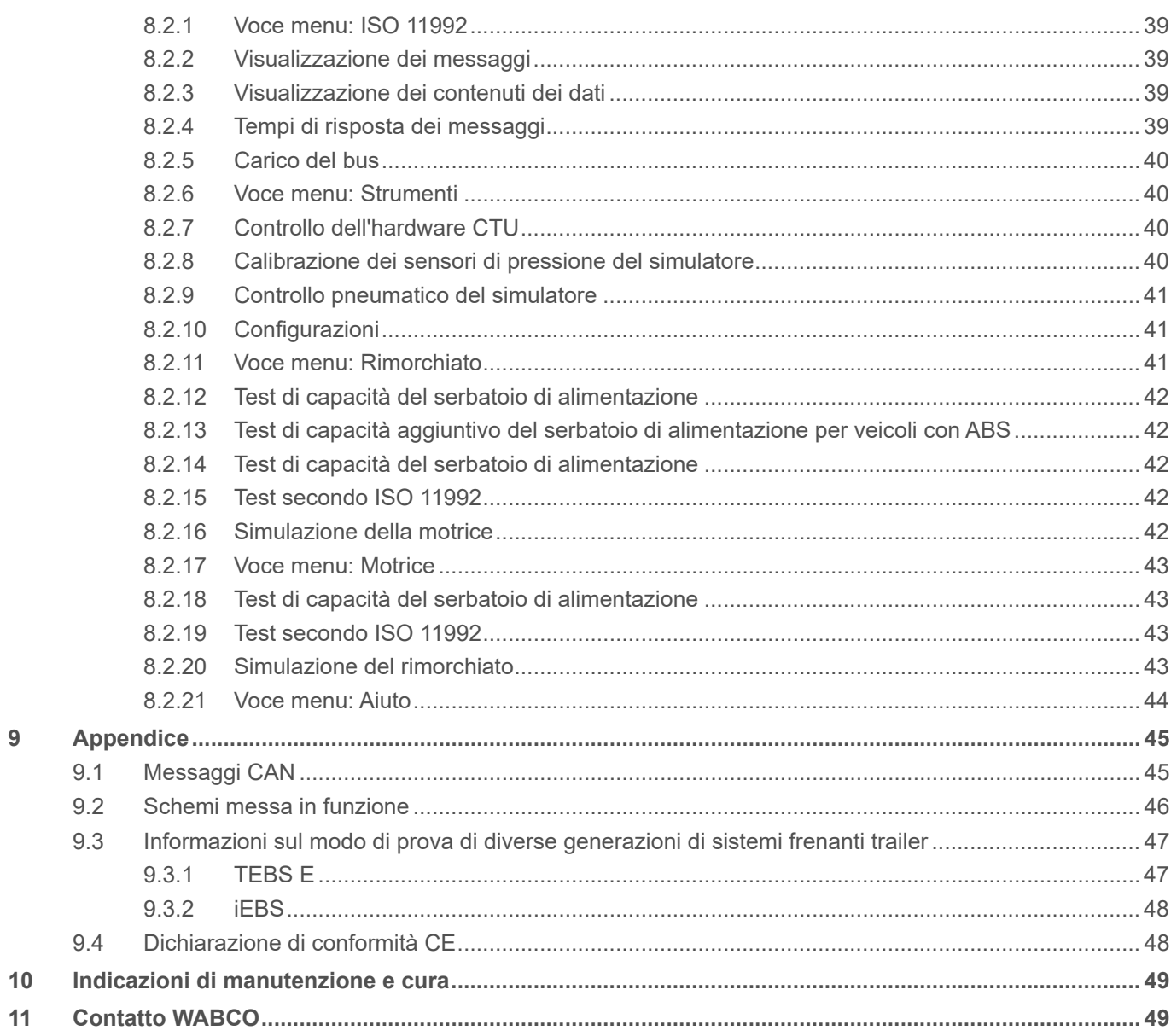

## <span id="page-4-0"></span>**Informazioni sul documento**

## **1 Informazioni sul documento**

### **1.1 Validità**

Questo documento è valido per i seguenti codici WABCO:

- 446 310 000 0
- 446 310 010 0
- $4463100110$
- 446 310 013 0

e tutti i relativi componenti, [si veda il capitolo "6 Descrizione dei componenti", a pagina](#page-18-1) 19.

## **1.2 Simboli utilizzati**

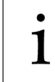

Informazioni importanti, avvisi e/o consigli

Testo descrittivo

- Singole fasi di trattamento
- 1. Fase di trattamento 1
- 2. Fase di trattamento 2
	- $\%$  Risultato di un'azione
- Elenco

## <span id="page-5-0"></span>**Elenco abbreviazioni**

## **2 Elenco abbreviazioni**

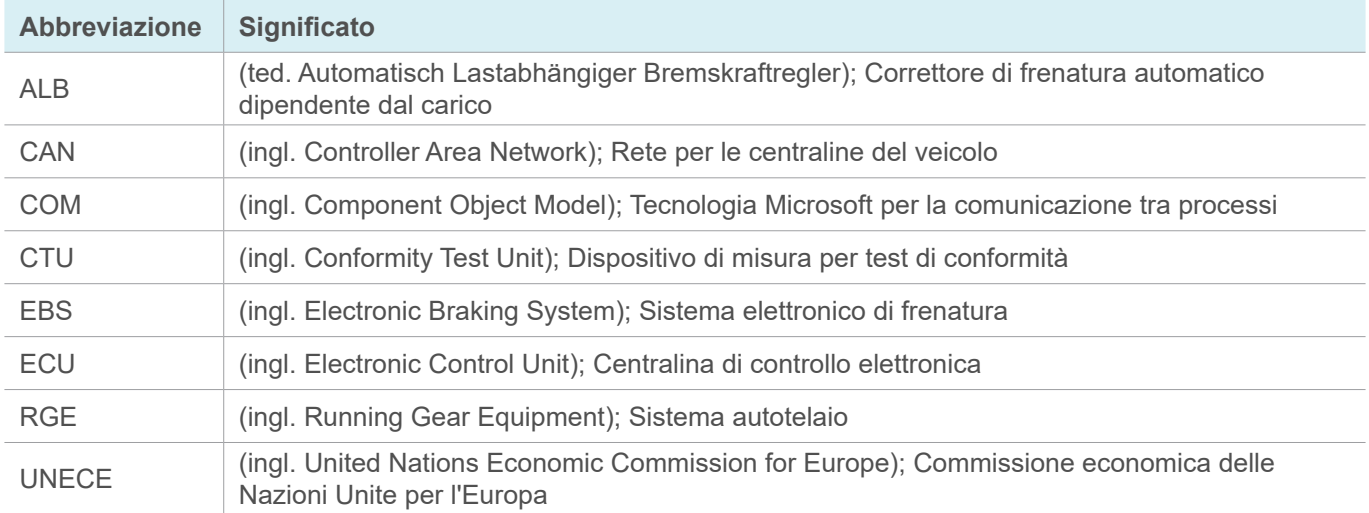

### <span id="page-6-0"></span>**Avvertenze di sicurezza fondamentali**

## **3 Avvertenze di sicurezza fondamentali**

### **3.1 Impiego conforme alla destinazione d'uso**

Il prodotto ZF/WABCO è concepito esclusivamente per gli scopi di applicazioni determinati contrattualmente e concordati alla consegna. Un utilizzo diverso o eccedente a quanto previsto non è valido secondo le disposizioni. Un impiego conforme alla destinazione d'uso include anche il rispetto della presente documentazione e dei documenti che vi appartengono, per evitare malfunzionamenti e danni d'uso. Il prodotto ZF/WABCO è costruito e realizzato secondo lo stato della tecnica ed è sicuro per un utilizzo secondo le prescrizioni. Tuttavia, questo da prodotto ZF/WABCO possono derivare rischi se viene impiegato in modo improprio o non secondo l'uso previsto da personale non autorizzato, addestrato o informato.

### **3.2 Uso manifestamente improprio**

Non sono ammessi altri utilizzi diversi da quanto descritto al 3.1.

### **3.3 Qualificazione e competenze del personale specializzato**

Le attività descritte in questa documentazione richiedono conoscenze di base di tecnologia automobilistica, nonché di conoscenze dei termini tecnici corrispondenti. Per garantire un impiego sicuro, queste attività devono pertanto essere eseguite esclusivamente da personale esperto o da una persona addestrata da un esperto (meccanico).

Un esperto è una persona che, in base a una formazione specifica, alle proprie conoscenze, all'esperienza e alla propria personale conoscenza delle disposizioni pertinenti, è in grado di valutare i lavori assegnati, di riconoscere i possibili pericoli e di mettere in atto misure di sicurezza appropriate. Un esperto deve rispettare le norme specifiche applicabili.

Un meccanico è una persona che, in base alle proprie conoscenze, all'esperienza e alla propria personale conoscenza delle disposizioni pertinenti, è in grado di valutare i lavori assegnati, di riconoscere i possibili pericoli e di mettere in atto misure di sicurezza appropriate. Un meccanico deve rispettare le norme specifiche applicabili.

### **3.3.1 Struttura delle avvertenze**

Le avvertenze sono strutturate come segue:

- Indicazione e pittogramma
- Denominazione corretta del pericolo
- Descrizione delle conseguenze in caso di mancata considerazione del pericolo
- Descrizione delle misure per proteggersi dal pericolo

## <span id="page-7-0"></span>**Avvertenze di sicurezza fondamentali**

### **3.3.2 Spiegazione delle avvertenze**

### **A** AVVERTENZA

Indica un pericolo che, se non evitato, può causare la morte o lesioni gravi.

### **ATTENZIONE**

Indica un pericolo che, se non evitato, può causare lesioni di lieve o media entità.

### **AVVISO**

Indica un pericolo che, se non evitato, può causare danni materiali.

## **3.4 Indicazioni di sicurezza generali**

- Attenersi a tutte le informazioni di sicurezza, indicazioni e istruzioni di questo documento per prevenire danni a persone e danni materiali.
- Rispettare scrupolosamente le norme antinfortunistiche nazionali.
- Accertarsi che il posto di lavoro sia asciutto, illuminato e aerato in modo efficace.
- Bloccare il veicolo con cunei per prevenirne uno spostamento involontario.
- Utilizzare esclusivamente ricambi approvati da ZF/WABCO o dal costruttore del veicolo.

### **3.5 Dispositivi di protezione individuale**

- Per prevenire lesioni, indossare dispositivi di protezione individuale:
	- Calzature antinfortunistiche
	- Occhiali di protezione
	- Guanti di protezione

## <span id="page-8-0"></span>**Introduzione**

## **4 Introduzione**

Con il Conformity Test Unit (CTU) si possono eseguire i controlli seguenti.

Il CTU viene introdotto per il controllo dei requisiti descritti nel regolamento UNECE 13. Sono compresi i requisiti fino alle integrazioni da 8 a 11 della serie di modifica della UNECE R13.

Il CTU sostituisce il dispositivo di misurazione dei tempi di risposta e può essere utilizzato per le seguenti misurazioni:

- Test della capacità del serbatoio d'alimentazione, sia sulla motrice che sul rimorchiato
- Misurazione dei tempi di risposta su impianti di frenatura convenzionali controllati elettronicamente e pneumaticamente, nonché su motrici e rimorchiati
- Compatibilità pneumatica ed elettronica delle interfacce della motrice e del rimorchiato
- Controllo della linea dati CAN e della trasmissione dati CAN
- Monitoraggio dei dati CAN

L'ultimo aggiornamento del CTU riguarda un miglioramento del test della capacità del serbatoio della motrice e un nuovo test di capacità del veicolo rimorchiato.

#### UNECE R13  $\mathbf 1$

Per ulteriori informazioni consultare su Internet il seguente indirizzo: http://www.UNECE.org/trans/main/wp29/wp29regs1-20.html

#### **Controlli nella motrice**

- Controllo della dinamica di risposta e d'aumento della pressione nel cilindro freno sulla ruota, risultante più sfavorevole nei veicoli senza comando rimorchiato (UNECE R13, appendice 6, punto 2)
- Controllo della dinamica di risposta e d'aumento della pressione nel cilindro freno sulla ruota situato nel punto più sfavorevole e controllo della dinamica di risposta e d'aumento della pressione nella testa di accoppiamento gialla in veicoli dotati di comando pneumatico del rimorchiato (UNECE R13, appendice 6, punto 2)
- Controllo della dinamica di risposta e d'aumento della pressione nel cilindro freno sulla ruota situato nel punto più sfavorevole, controllo della dinamica di risposta e d'aumento della pressione nella testa di accoppiamento gialla, nonché controllo della dinamica di segnalazione nella presa da 7 poli secondo ISO 7638 in veicoli dotati di comando pneumatico ed elettrico del rimorchiato (UNECE R13, appendice 6, punto 2)
- Controllo della dinamica di caduta della pressione nella testa di accoppiamento rossa in caso di una mancanza del segnale di comando pneumatico (dinamica di strappo) per veicoli dotati di comando pneumatico del rimorchiato (UNECE R13, appendice 6, punto 2.7)
- Controllo del trasferimento dati nell'interfaccia elettronica del rimorchiato secondo ISO 7638 (UNECE R13, appendice 16)
- Simulazione elettronica del rimorchiato controllo delle reazioni generate dai messaggi CAN nell'interfaccia elettronica del rimorchiato secondo ISO 7638 (UNECE R13, appendice 17, punto 3)
- Controllo del volume del serbatoio d'alimentazione pressione (UNECE R13, appendice 7, punto A.1.2)

#### **Controlli nel rimorchiato**

- Controllo della dinamica di risposta e di aumento della pressione nel cilindro freno sulla ruota situato nel punto più sfavorevole all'ingresso del segnale di comando pneumatico (UNECE R13, appendice 6, punto 3)
- Controllo della dinamica di risposta e di aumento della pressione nel cilindro freno sulla ruota situato nel punto più sfavorevole all'ingresso del segnale di comando pneumatico ed elettronico (UNECE R13, appendice 6, punto 3)

## <span id="page-9-0"></span>**Introduzione**

- Controllo del trasferimento dati nell'interfaccia elettronica della motrice secondo ISO 7638 (UNECE R13, appendice 16)
- Simulazione elettronica della motrice controllo delle reazioni generate dai messaggi CAN nell'interfaccia elettronica della motrice secondo ISO 7638 (UNECE R13, appendice 17, punto 4)
- Controllo del volume del serbatoio d'alimentazione pressione (UNECE R13, appendice 7, punto A.1.3)
- Controllo del volume del serbatoio d'alimentazione pressione (UNECE R13, appendice 8, punto A.2.5)
- Controllo del volume del serbatoio d'alimentazione pressione (UNECE R13, appendice 20, punto 7.3)
- Controlli nell'interfaccia dati "Motrice rimorchiato"

Nella normativa ISO 11992 si tratta lo scambio delle informazioni digitali nella connessione elettrica fra il veicolo trainante e quello trainato. Le definizioni qui decise sono state applicate in parte nella UNECE R13 e vanno verificate. Sono eseguibili dettagliatamente i controlli seguenti:

- Localizzazione e indicazione dei messaggi trasmessi sulla presa a 7 poli
- Indicazione dei contenuti dei dati e tempi di ripetizione dei messaggi EBS in arrivo
- Indicazione del carico del bus dati

#### **Controllo di altre funzioni speciali**

Le ulteriori funzioni speciali sono previste principalmente per scopi di autotest della CTU. Qui sono riepilogate le funzioni di calibrazione e comando. Si tratta dettagliatamente di:

- Calibrazione dell'hardware della CTU (UNECE R13, appendice 6, punto 3)
- Calibrazione dei sensori di pressione interni del simulatore (UNECE R13, appendice 6, punto 3)
- Controllo pneumatico del simulatore (UNECE R13, appendice 6, punto 3)

### **4.1 Informazioni generali sul funzionamento**

Per garantire un funzionamento perfetto ed irreprensibile della CTU è assolutamente necessario attenersi scrupolosamente alle seguenti direttive di funzionamento.

#### **Calibrazione**

Per quanto riguarda la calibrazione dei sensori di misura (ad esempio sensori di pressione), sono da osservare alcuni principi particolari. I sensori di misurazione sono soggetti all'obbligo di calibrazione rispettivamente vigente a livello nazionale.

I sensori di pressione vengono controllati in un laboratorio di calibrazione. In caso di una mancata osservanza del limite di calibrazione prescritto, sarà necessario sostituire i sensori di pressione.

#### **Controllo dei dispositivi di misurazione dei tempi di risposta**

Una nota relativa alla "Direttiva sull'applicazione, la caratteristica e il controllo dei dispositivi di misurazione dei tempi di risposta per la definizione dei tempi di risposta e dei tempi di soglia di determinati sistemi frenanti di servizio di autoveicoli e rimorchiati" del §41 del codice di immatricolazione stradale (StVZO): Questa direttiva rimanda alla necessità di un controllo dei pezzi nel paragrafo 1, al punto inferiore 1.3, e ne descrive dettagliatamente la modalità al paragrafo 7 "Controllo dei pezzi". Opportunamente qui è da considerare quanto segue:

- I pezzi devono essere controllati periodicamente almeno ogni 2 anni.
- L'organo incaricato al controllo provvede a controllare questi pezzi e a rilasciarne un rispettivo certificato.
- Il controllo dei pezzi è il confronto di un dispositivo da controllare con un apparecchio normale, i cui limite di errore sono definiti in riferimento alla direttiva descritta al paragrafo 5.6.

## <span id="page-10-0"></span>**5 Progetto del CTU**

Al fine di poter soddisfare i singoli casi applicativi della CTU, quest'ultima viene offerta in tre moduli:

- Pacchetto base 446 310 010 0
- Pacchetto di estensione "Motrice" 446 310 013 0
- Pacchetto di estensione "Rimorchiato" 446 310 011 0

Questa suddivisione è stata scelta per soddisfare i diversi requisiti dei servizi di controllo, costruttori di motrici, costruttori di veicoli rimorchiati e officine.

#### **Panoramica sui pacchetti**

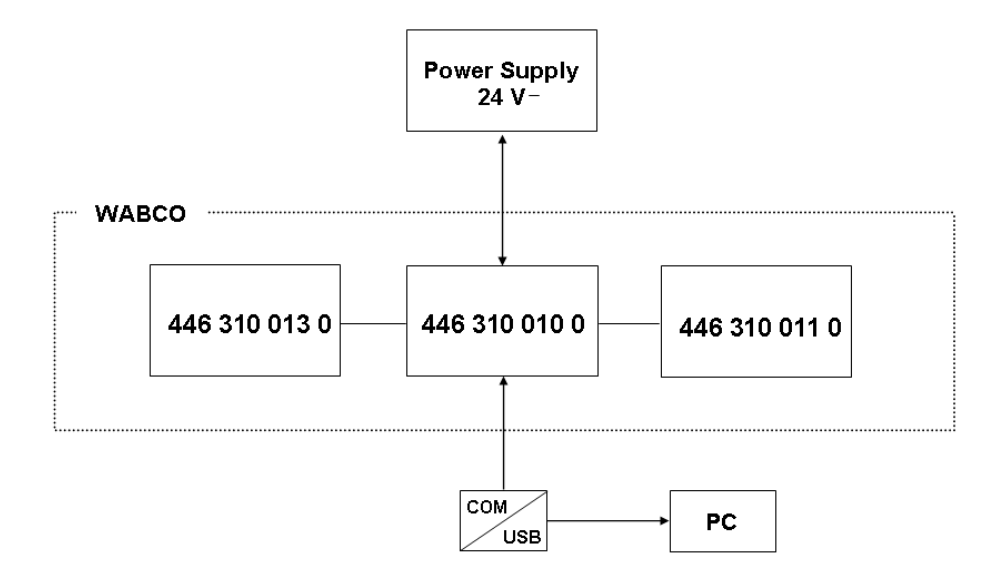

#### **Impiago dell'adattatore USB RS232**

Il collegamento fra la CTU ECU e il computer normalmente viene stabilito attraverso una connessione dati seriale. A tal fine nel computer viene utilizzata la porta COM da 9 poli.

Oltre all'impiego della porta COM, alternativamente è anche possibile stabilire una connessione attraverso l'interfaccia USB del computer. A tal fine si utilizza un adattatore USB RS232. Questo adattatore viene collegato in via supplementare fra il computer e la CTU ECU.

### <span id="page-11-0"></span>**5.1 Pacchetto base 446 310 010 0**

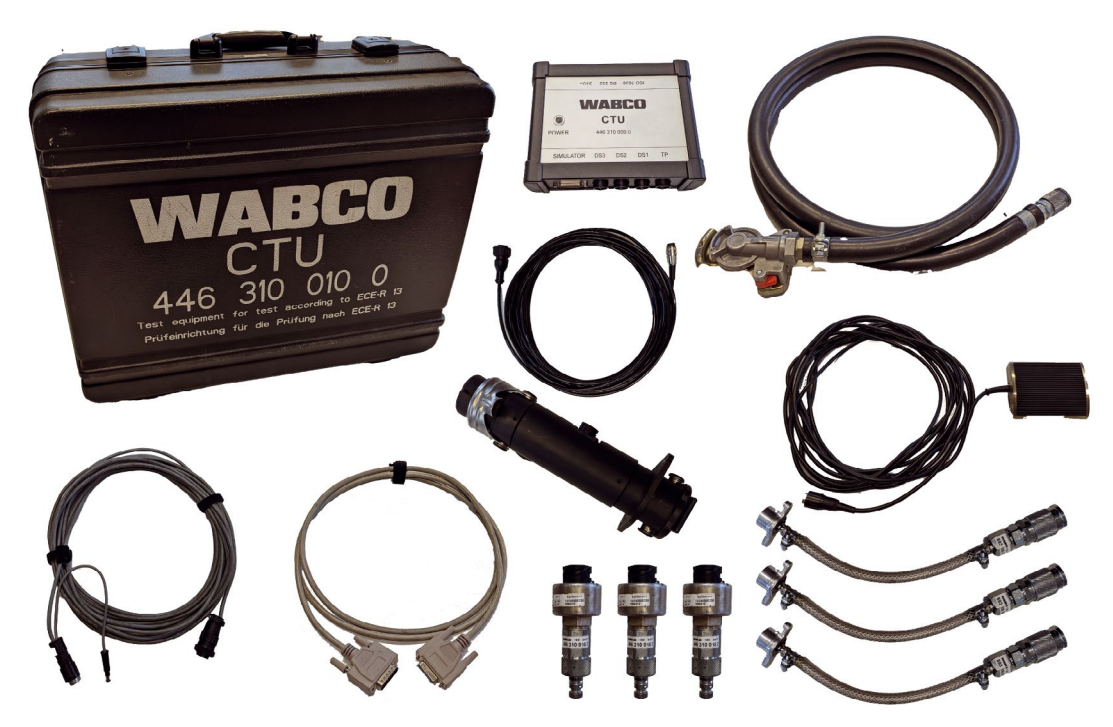

Con il pacchetto base è possibile eseguire test all'interfaccia ISO 7638.

Con il pacchetto base è possibile realizzare un controllo elettronico delle interfacce della motrice/ rimorchiato secondo ISO 7638 (presa EBS), nonché una simulazione della motrice e del rimorchiato. Il pacchetto base è sistemato in una valigia degli accessori e comprende l'attrezzatura elettronica di base per l'esecuzione dei test e la successiva valutazione. Inoltre, il pacchetto base contiene i componenti richiesti sia per la motrice che per il rimorchiato (sensore di pressione per il cilindro freno sulla ruota situato nel punto più sfavorevole, incluso il cavo per il sensore di pressione nonché il raccordo verso il cilindro freno sulla ruota nonché il tubo flessibile con la testa di accoppiamento rossa).

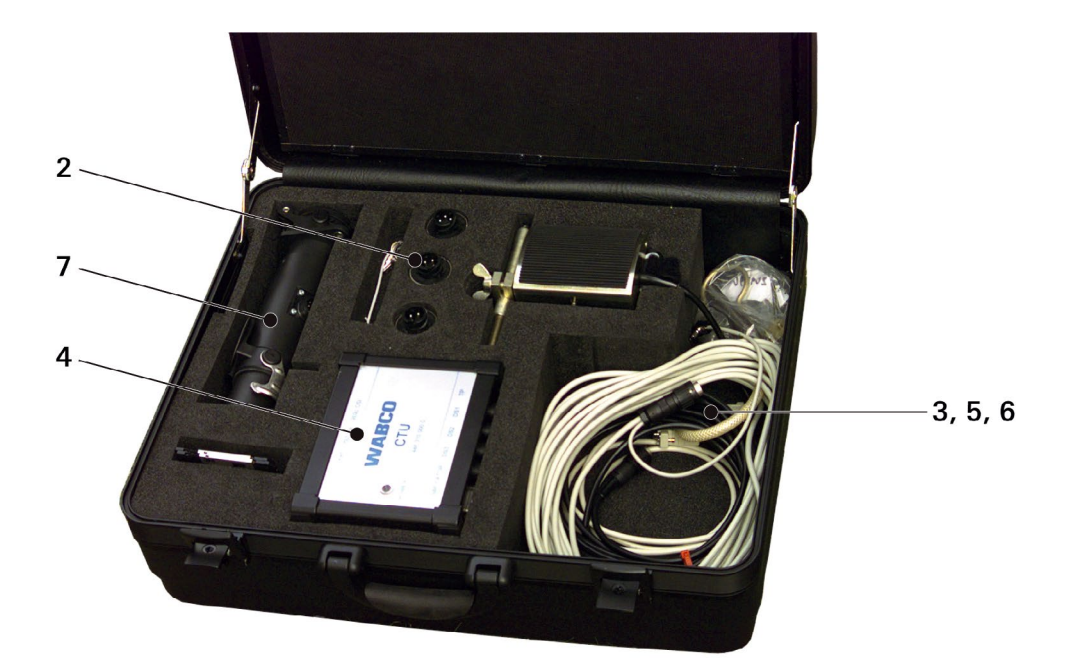

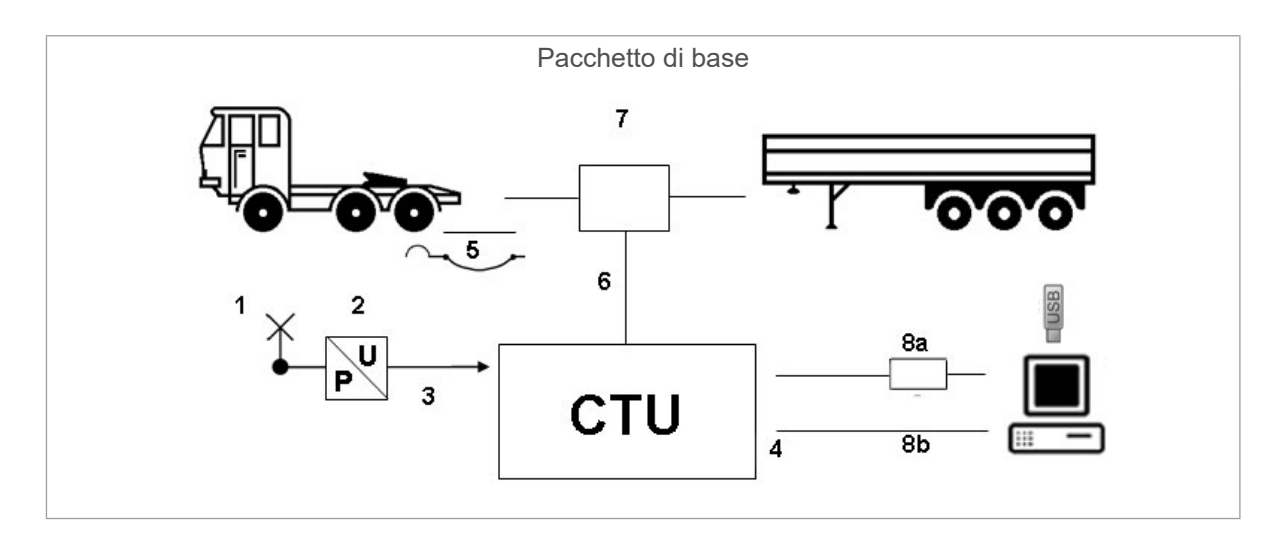

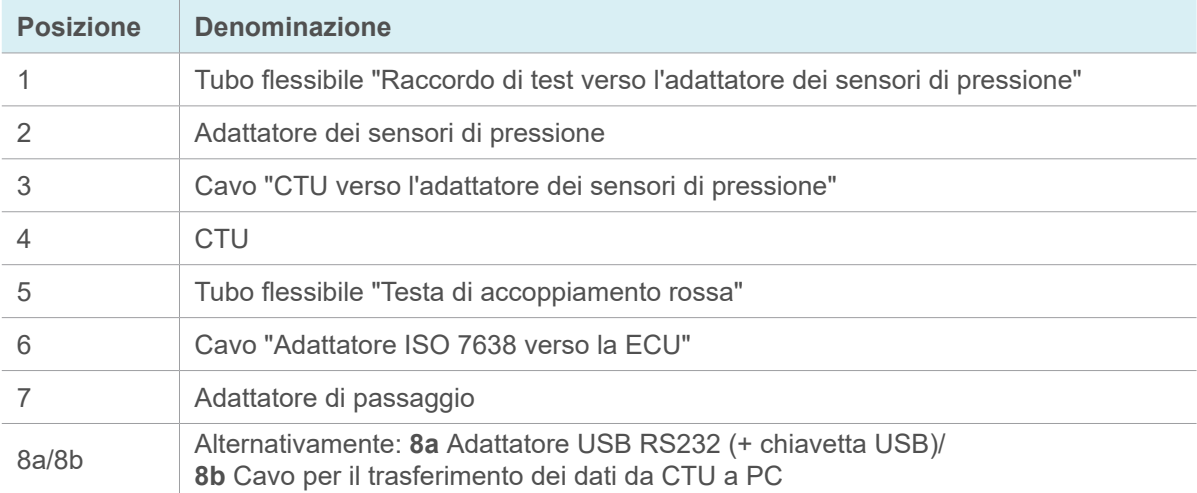

### <span id="page-13-0"></span>**5.2 Pacchetto di estensione motrice 446 310 013 0**

Particolarmente adatto per costruttori di motrici, insieme al pacchetto base e al pacchetto di estensione, dove la CTU può essere utilizzata, ad esempio, anche per controllare ed ottimizzare i sistemi.

Il pacchetto di estensione "Motrice" comprende i componenti per il rilevamento dei tempi e le misurazioni dei decorsi di pressione nella motrice.

I componenti del pacchetto di estensione "Motrice" vengono sistemati nella valigia degli accessori in caso di ordinazione.

Il pacchetto di estensione "Motrice" consiste nei componenti seguenti:

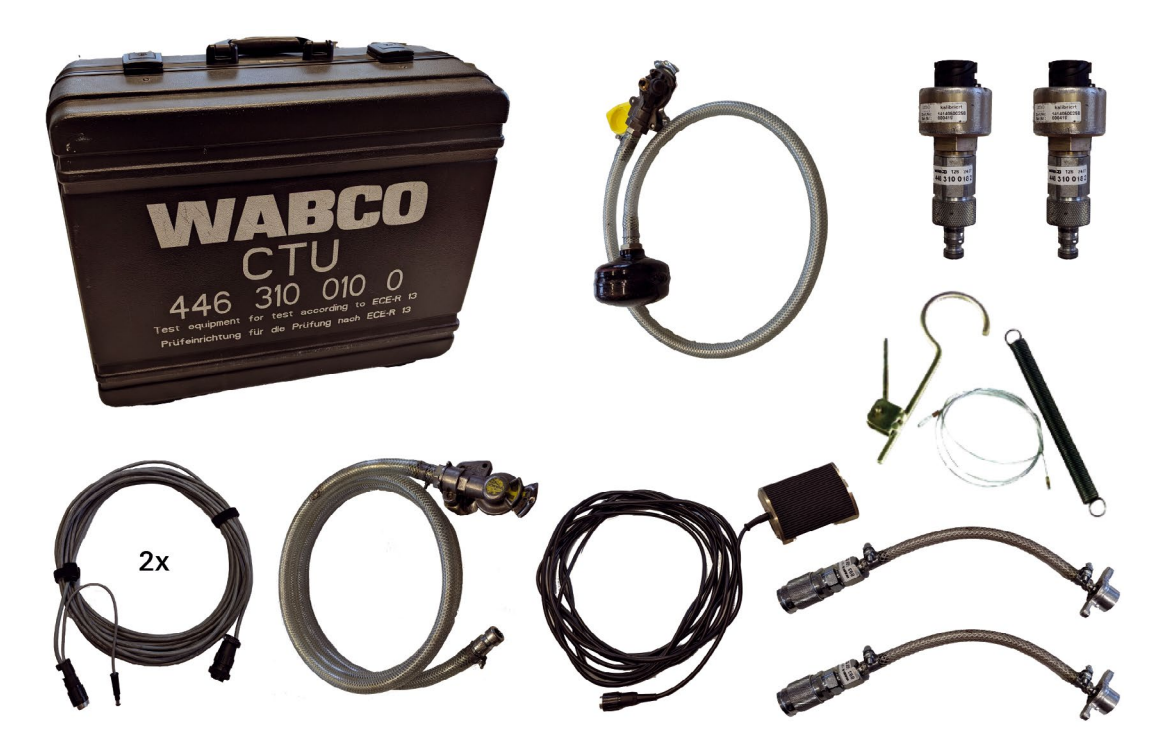

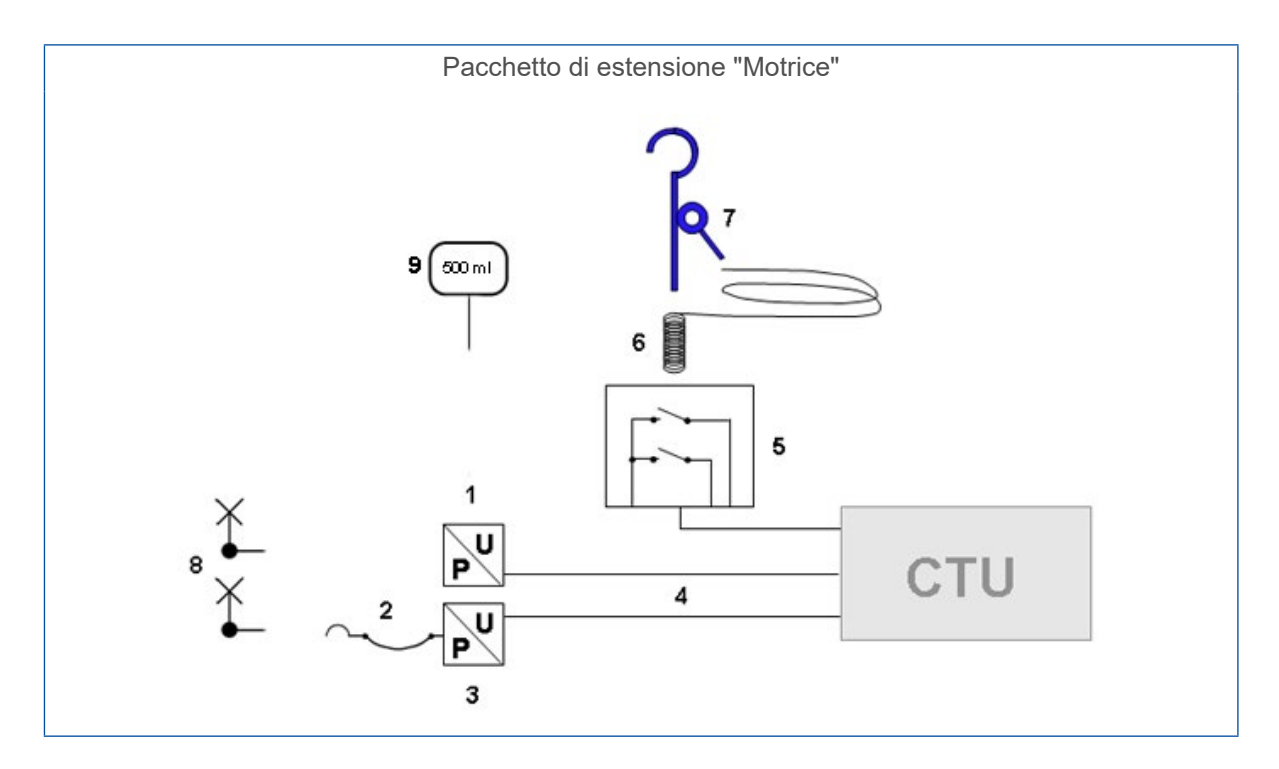

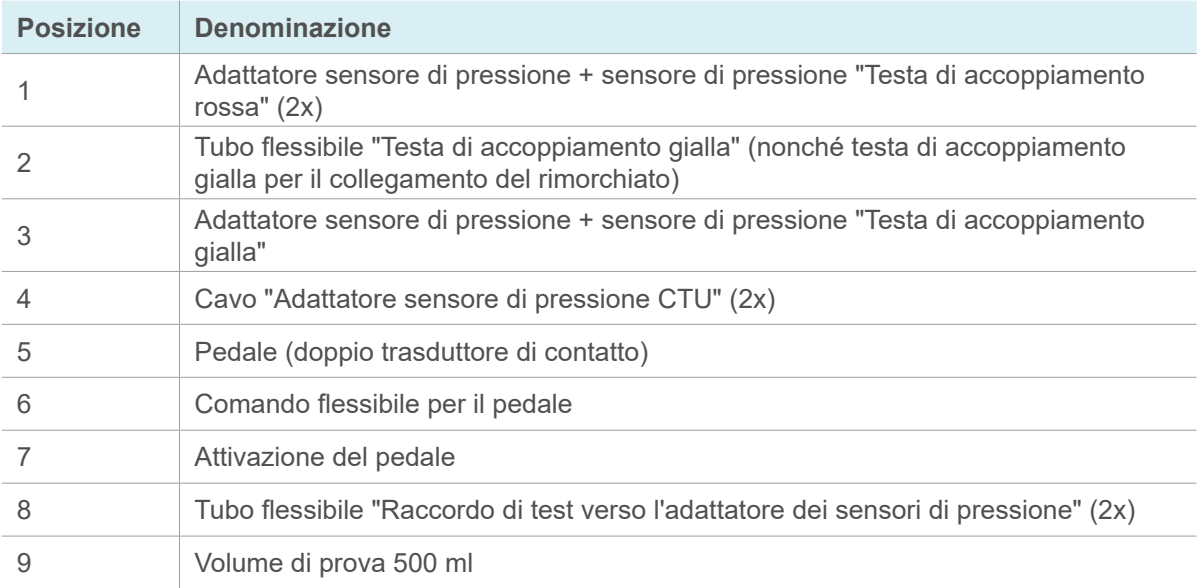

### <span id="page-15-0"></span>**5.3 Pacchetto di estensione rimorchiato 446 310 011 0**

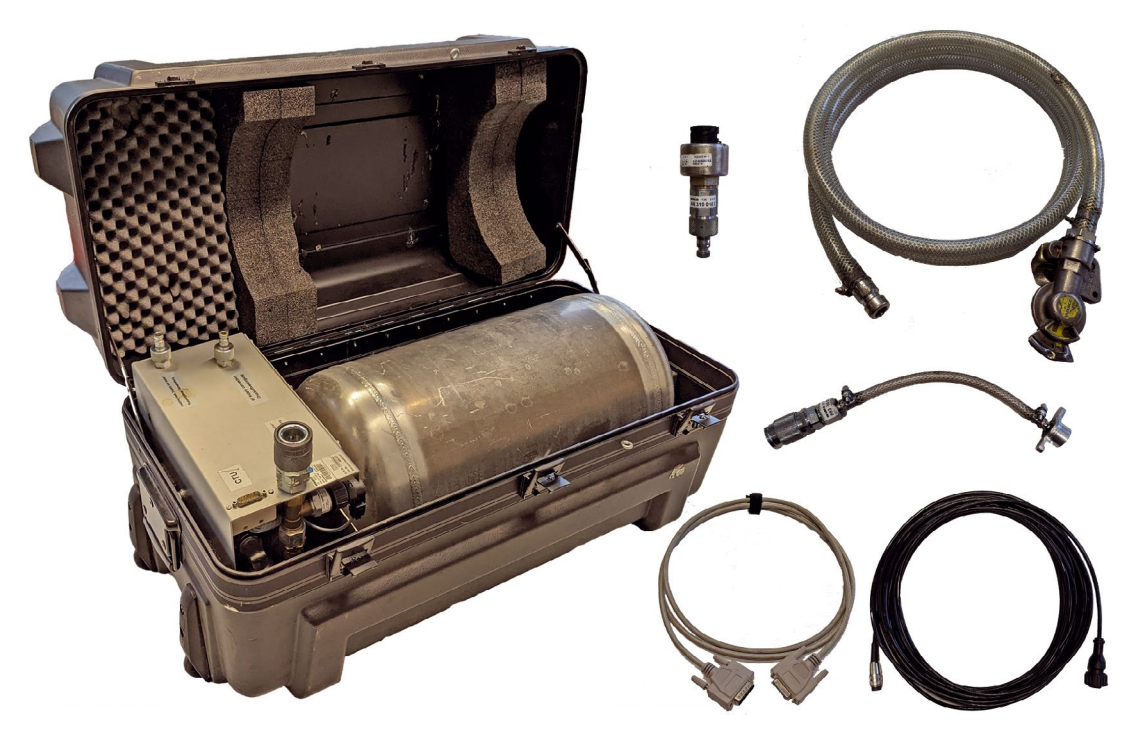

Particolarmente adatto per costruttori di rimorchiati, insieme al pacchetto base e al pacchetto di estensione "Rimorchiato", dove la CTU può essere utilizzata, ad esempio, anche per controllare ed ottimizzare i sistemi.

Al pacchetto di estensione "Rimorchiato" fanno parte:

- simulatore per la registrazione del comportamento della motrice (secondo UNECE R13, allegato all'appendice 6)
- garanzia dell'alimentazione pneumatica del veicolo rimorchiato
- generazione di frenature improvvise
- nonché diversi cavi
- componenti per il controllo del rimorchiato secondo UNECE R13
- predisposizione dell'alimentazione di pressione dei serbatoi attraverso l'impianto esterno dell'officina (o attraverso la motrice)

I componenti del sensore di misura richiesti per il collegamento dei cilindri freni sulle ruote vengono forniti insieme al pacchetto base. I componenti del pacchetto di estensione "Rimorchiato" sono sistemati nella valigia degli accessori, in cui si trova il simulatore.

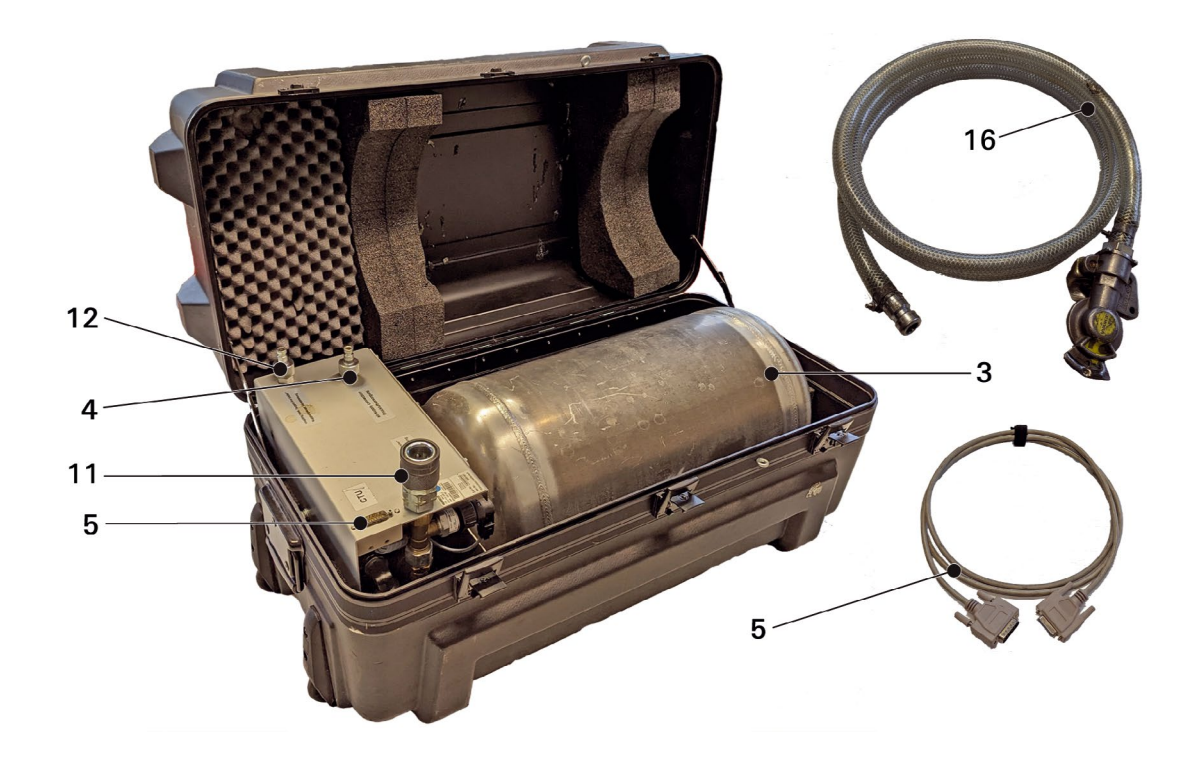

Il pacchetto di estensione "Rimorchiato" consiste nei componenti seguenti:

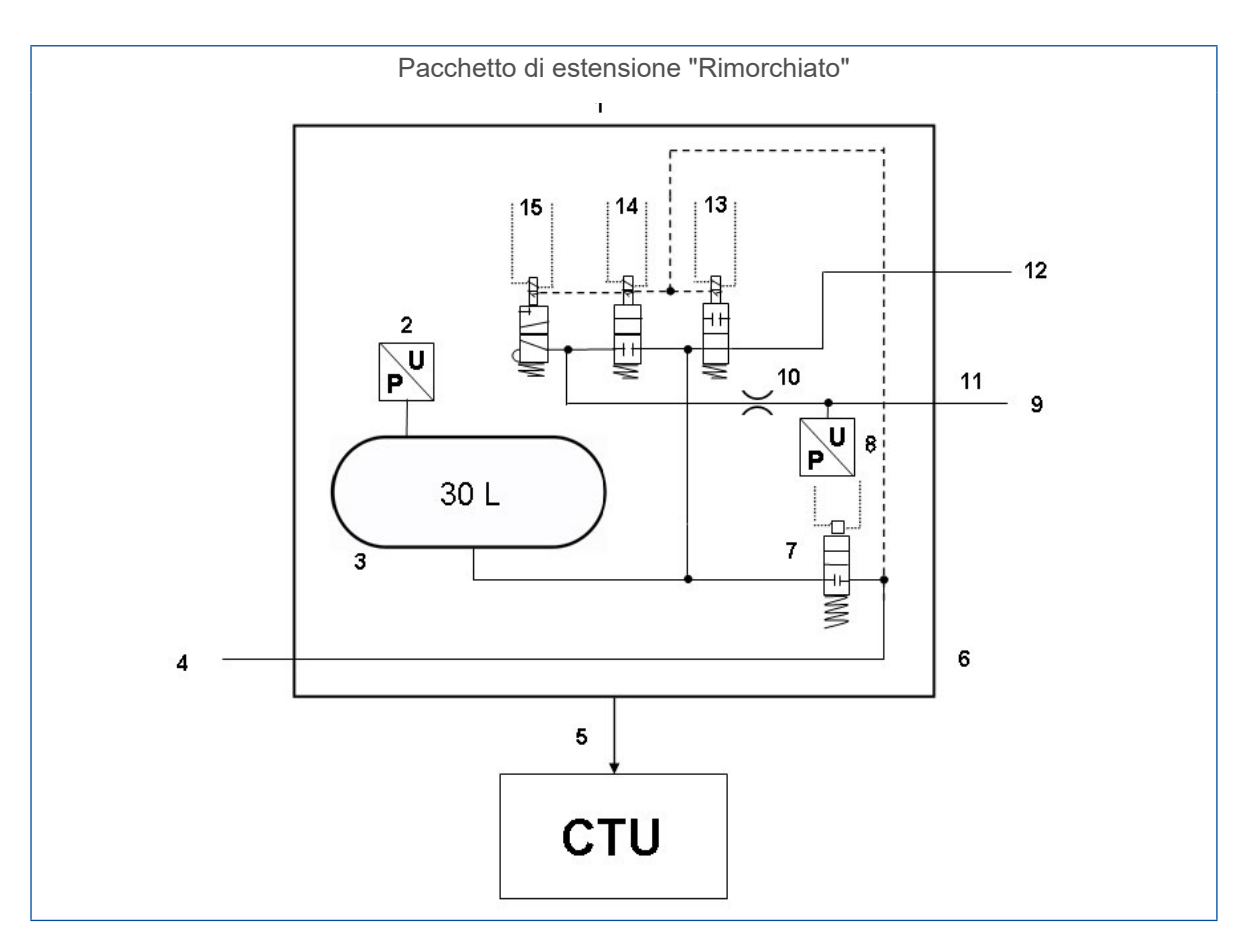

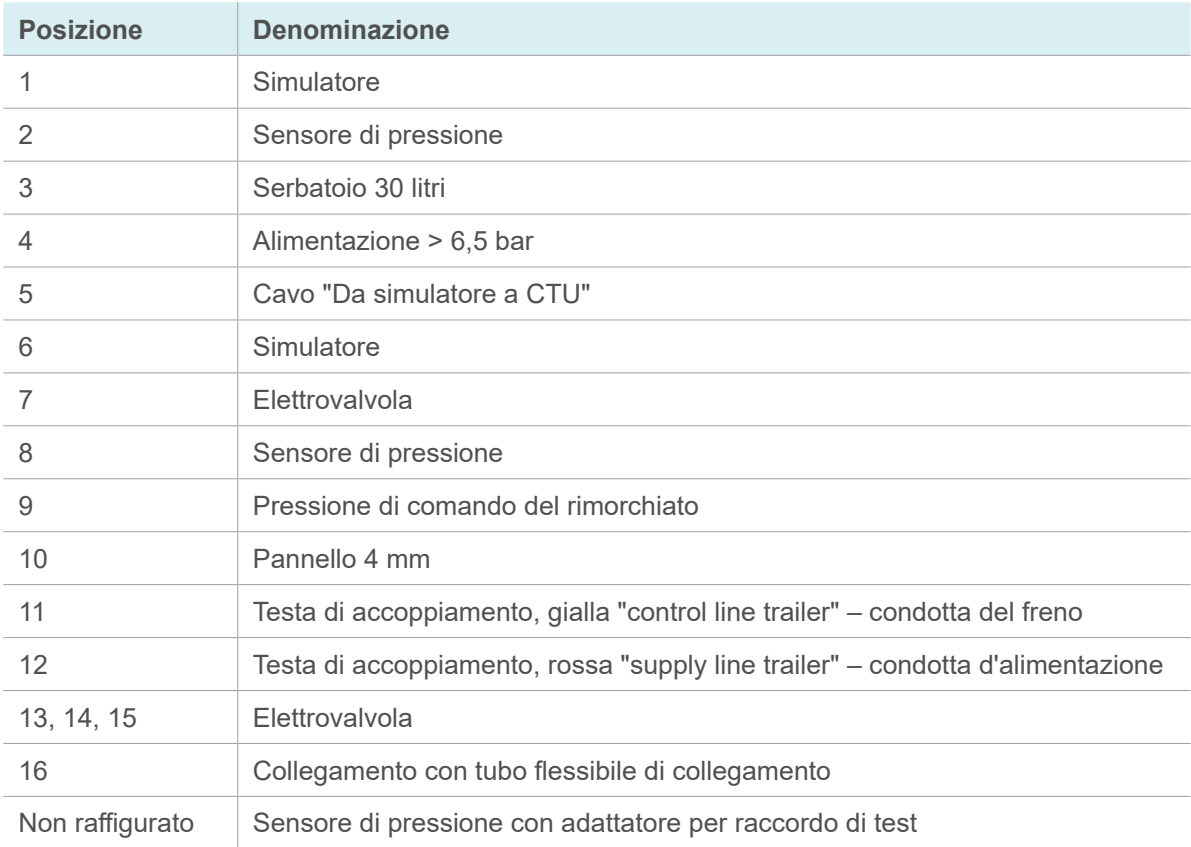

## <span id="page-18-1"></span><span id="page-18-0"></span>**6 Descrizione dei componenti**

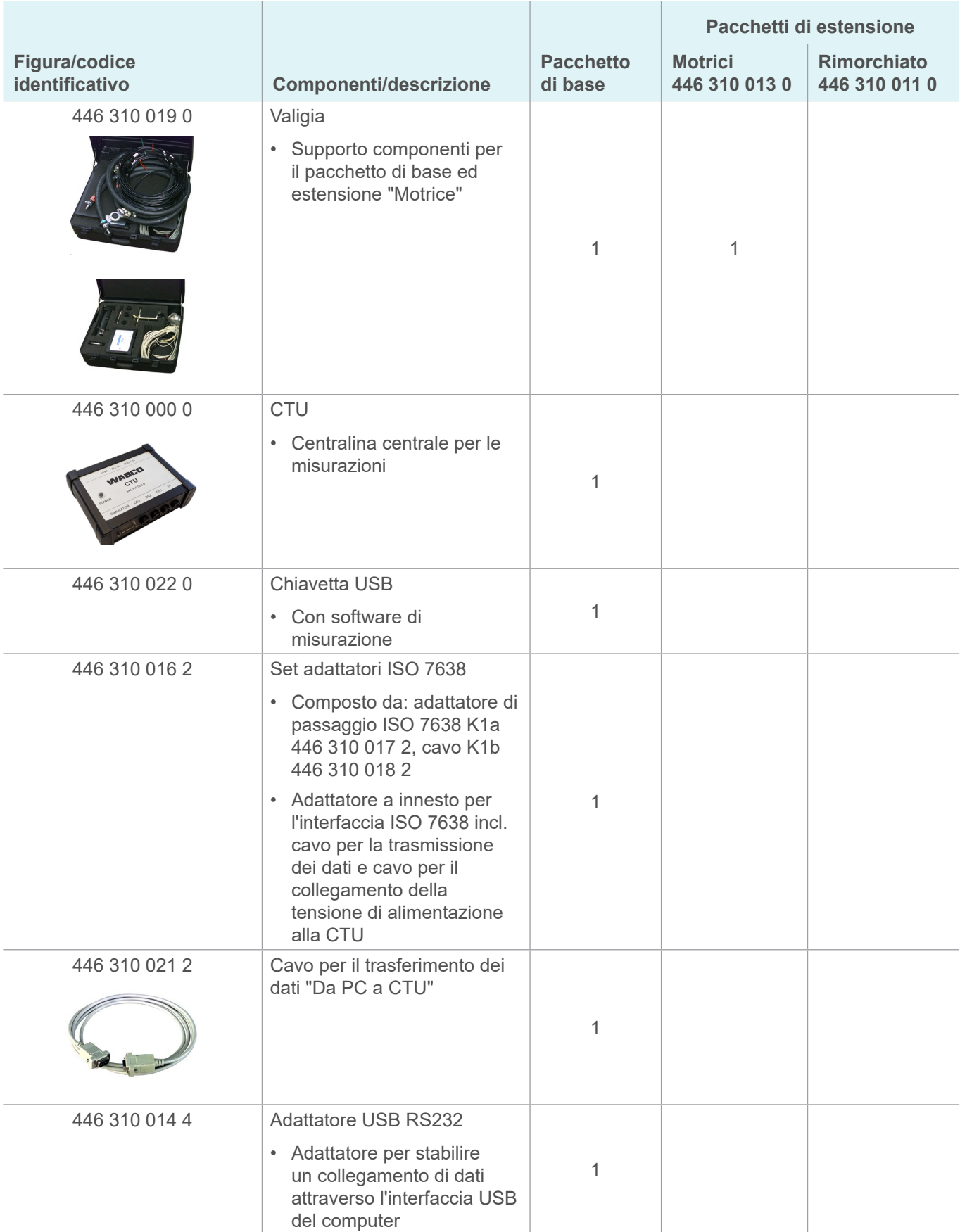

T

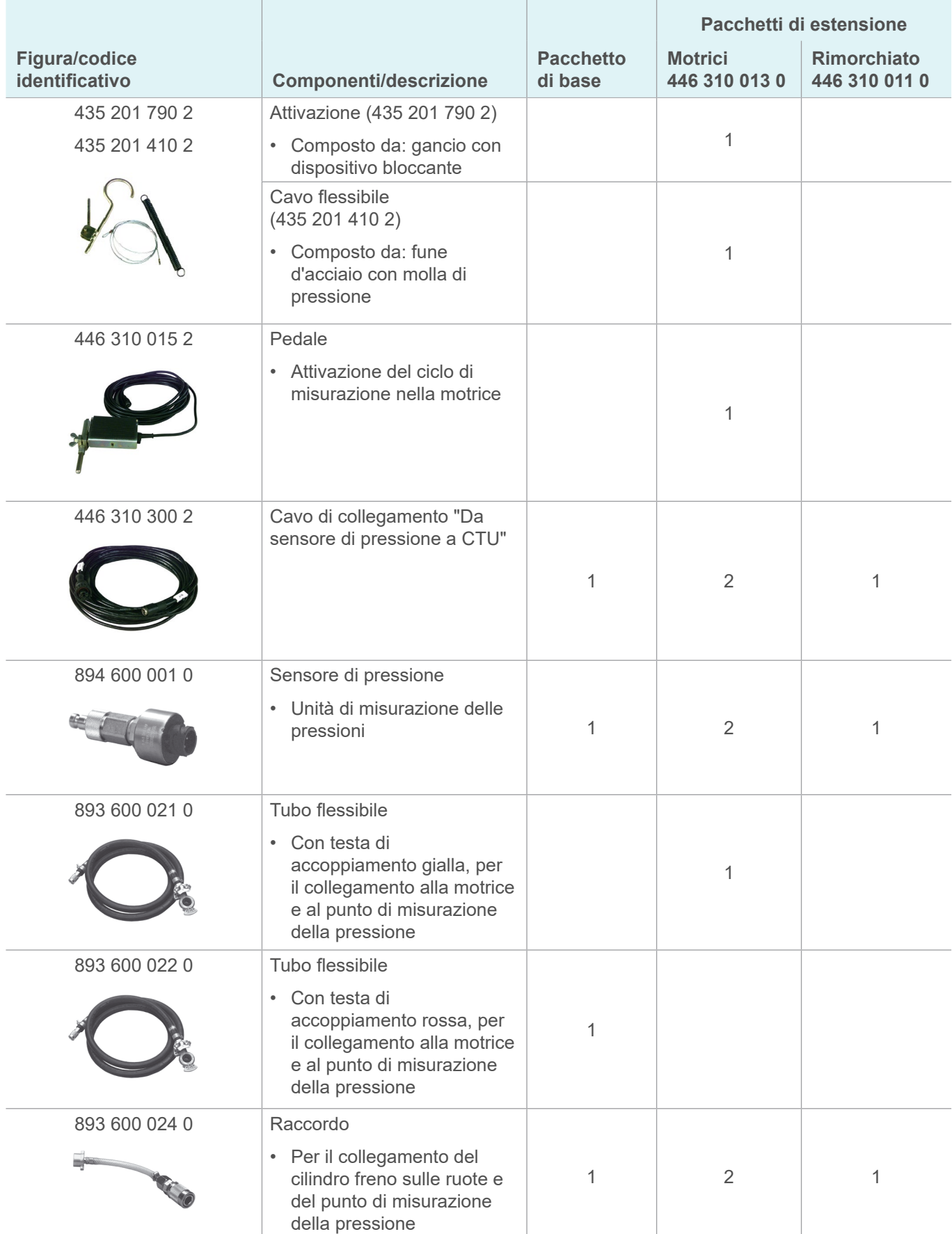

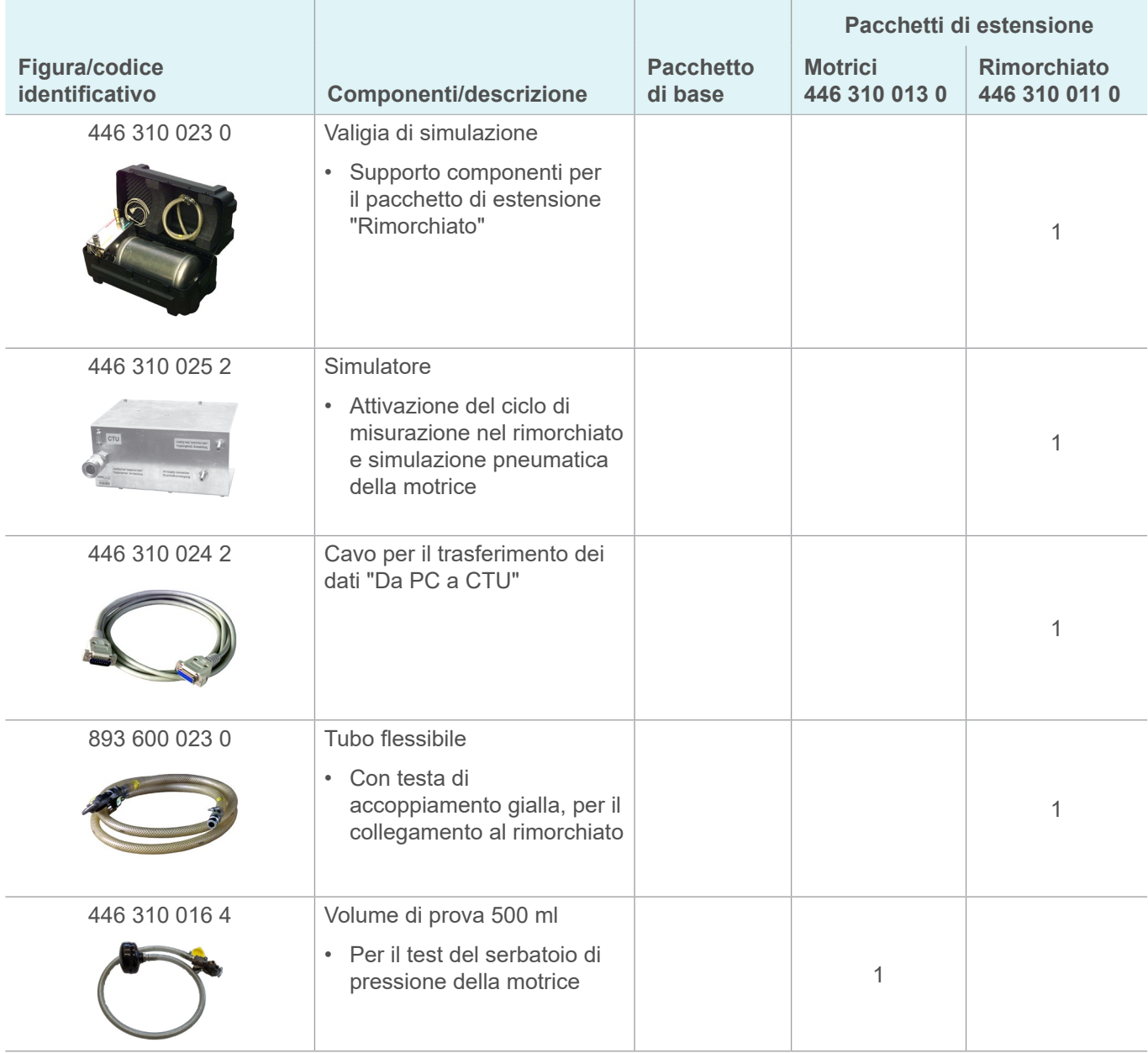

La misurazione corretta è possibile soltanto utilizzando i tubi flessibili forniti in dotazione da ZF/WABCO. L'impiego di tubi flessibili e cavi non certificati può causare errori di misurazione.

#### **Valigia 446 310 019 0**

La valigia può contenere i componenti del pacchetto base 446 310 010 0 e del pacchetto di estensione "Motrice" 446 310 013 0.

Ordinando solo il pacchetto base 446 310 010 0, i rispettivi posti per i componenti del pacchetto di estensione "Motrice" rimarranno vuoti nella valigia degli accessori.

#### **CTU 446 310 000 0**

La CTU è la centralina di controllo centrale per le misurazioni.

#### **Adattatore USB RS232 446 310 014 4**

Per i PC senza interfaccia COM può essere utilizzato l'adattatore USB RS232.

#### **Adattatore di passaggio 446 310 017 2**

L'adattatore di passaggio ISO 7638, a seconda della realizzazione del veicolo, viene collegato al connettore/presa secondo ISO 7638. Attraverso questo adattatore si accede anche all'interfaccia ISO 7638 del veicolo. Al connettore applicato lateralmente si collegano le diramazioni del connettore a innesto ISO 7638 e della CTU.

In combinazione con il "Cavo d'alimentazione adattatore ISO" allacciato, l'adattatore di passaggio ISO 7638 costituisce un cosiddetto set adattatore ISO 7638 446 310 016 2.

#### **Condotta di alimentazione adattatore ISO 446 310 018 2**

Il cavo "Cavo d'alimentazione adattatore ISO" va collegato al connettore applicato lateralmente per collegare così l'adattatore ISO 7638 con la CTU per la trasmissione dei dati. Nel cavo si trova un'uscita con una spina coassiale, stabilita per alimentare la tensione alla CTU secondo necessità, [si veda il capitolo "7.5 Alimentazione di tensione", a pagina](#page-30-1) 31.

#### **Cavo di collegamento "Da PC a CTU" 446 310 021 2**

Il cavo "Da PC a CTU" viene collegato alla presa "RS232" della CTU per stabilire la connessione fra la CTU e il PC.

#### **Pedale 446 310 015 2**

Il cavo proveniente dal pedale (trasduttore di contatto doppio) va collegato alla presa "Pedale" della CTU per stabilire il collegamento fra la CTU e il trasduttore di contatto doppio sul pedale. Tramite trasduttore di contatto doppio viene trasmesso il segnale START e STOP per la misurazione del tempo e il controllo di strappo nella motrice.

#### **Attivazione 435 201 790 2**

L'attivazione consiste in un gancio nel dispositivo di bloccaggio. Fa parte del cavo flessibile 435 201 410 2 (fune d'acciaio con mola di trazione) e della dotazione del pacchetto di estensione "Motrice". L'attivazione e il cavo flessibile, da una parte, possono essere montati nel trasduttore di contatto doppio e, dall'altra, al volante, per stabilire così l'inizio dell'attivazione e il termine dell'attivazione del pedale del freno.

#### **Cavo di collegamento "Da sensore di pressione a CTU" 446 310 300 2**

I cavi del "Da sensore di pressione a CTU" vengono allacciati alle prese "Sensore di pressione 1" fino "Sensore di pressione 3" della CTU e sono stabiliti per collegare la CTU con il rispettivo sensore di pressione.

#### **Sensore di pressione 894 600 001 0**

I sensori di pressione 894 600 001 0 sono stabiliti per misurare la pressione presente nei rispettivi punti e vengono allacciati al raccordo 893 600 024 0 risp. alle estremità dei tubi flessibili 893 600 021 0 (alla testa di accoppiamento gialla) e 893 600 022 0 (alla testa di accoppiamento rossa). Il collegamento di ogni sensore di pressione con la CTU viene stabilito con l'ausilio del cavo 446 310 300 2.

#### **Tubo flessibile 893 600 021 0**

A seconda dell'impiego della motrice o della misurazione del rimorchiato, il tubo flessibile può presentare una funzione doppia.

Misurazioni nella motrice: Il tubo flessibile viene collegato alla testa di accoppiamento gialla della motrice. La testa di accoppiamento gialla è realizzata in maniera tale da poter essere utilizzata nel rimorchiato. All'altra estremità del tubo flessibile si trova un attacco, al quale poter collegare il sensore di pressione previsto per la misurazione della pressione del freno nella condotta di

comando del rimorchiato. Il volume del tubo flessibile corrisponde a  $385 \pm 5$  cm<sup>3</sup> e con ciò al volume morto nel rimorchiato, come richiesto nella UNECE R13.

Misurazioni nel rimorchiato: Il tubo flessibile viene collegato all'attacco del simulatore "Air supply connection/Alimentazione aria compressa". A questo punto attraverso la testa di accoppiamento si può alimentare il simulatore con aria compressa.

#### **Tubo flessibile 893 600 022 0**

A seconda dell'impiego della motrice o della misurazione del rimorchiato, il tubo flessibile può presentare una funzione doppia.

Misurazioni nella motrice: Il tubo flessibile va collegato alla testa di accoppiamento rossa. All'altra estremità del tubo flessibile si trova un attacco, al quale poter collegare il sensore di pressione previsto per la misurazione della pressione di alimentazione nella condotta di comando del rimorchiato.

Misurazioni nel rimorchiato: Il tubo flessibile il collegamento dall'attacco della pressione di alimentazione del simulatore verso la testa di accoppiamento rossa del rimorchiato.

#### **Raccordo 893 600 024 0**

Il raccordo viene collegato all'attacco di prova del cilindro freno disposto sfavorevolmente sulla ruota. All'altra estremità del tubo flessibile si trova un raccordo d'attacco rapido, al quale poter collegare il sensore di pressione previsto per la misurazione della pressione del freno nel cilindro freno sulla ruota.

Mediante il raccordo è anche possibile con un'adattatore sensori di pressione ad un serbatoio d'alimentazione pressione.

#### **Valigia con simulatore 446 310 023 0**

Il componente essenziale della valigia è il simulatore 446 310 025 2, con il quale si garantisce l'alimentazione pneumatica e il comando durante le misurazioni dei veicoli rimorchiati.

Altri componenti della valigia sono i componenti del pacchetto di estensione "Rimorchiato" 446 310 011 0.

Il serbatoio del simulatore (30 litri) deve essere svuotato prima di ogni applicazione.  $\mathbf{1}$ 

#### **Piastra di collegamento del simulatore 446 310 025 2**

Sul lato sinistro in alto si trovano il collegamento dati e dell'alimentazione di tensione CTU 446 310 000 0. Tramite questa interfaccia si trovano da un lato lo scambio dati per il comando del simulatore e dall'altro l'alimentazione di tensione delle elettrovalvole interne al simulatore. Qui si collega il cavo 446 310 024 2 proveniente dalla presa CTU "Simulatore".

Alla presa situata sotto a sinistra "Coupling head, control line trailer/Testa di accoppiamento, condotta del freno" viene collegato il tubo flessibile 893 600 023 0 da allacciare alla testa di accoppiamento gialla del rimorchiato. In questo attacco viene erogata la pressione di frenatura verso la testa di accoppiamento gialla del rimorchiato.

Alla presa situata sopra a destra "Coupling head, supply line trailer/Testa di accoppiamento, condotta d'alimentazione" viene collegato il tubo flessibile 893 600 022 0 da allacciare alla testa di accoppiamento rossa del rimorchiato. In questo attacco viene erogata la pressione di alimentazione verso la testa di accoppiamento rossa del rimorchiato.

Attraverso l'attacco situato sotto a destra "Air supply connection/Alimentazione aria compressa" il simulatore viene alimentato con aria compressa. Ciò può avvenire attraverso un sistema dell'officina o tramite la motrice. Per l'ultimo caso è disponibile il tubo flessibile 893 600 021 0, che viene collegato qui, ad esempio dalla testa di accoppiamento rossa della motrice.

#### **Cavo di collegamento "Da simulatore a CTU" 446 310 024 2**

Il cavo è stabilito per collegare la CTU (presa simulatore) con il simulatore.

#### **Tubo flessibile 893 600 023 0**

Il tubo flessibile viene collegato alla testa di accoppiamento gialla del rimorchiato. La testa di accoppiamento gialla è realizzata in maniera tale da poter essere utilizzata nella motrice. All'altra estremità del tubo flessibile si trova un raccordo d'attacco rapido, che va collegato all'ingresso del simulatore "Coupling head, control line trailer/Testa di accoppiamento, condotta del freno", prevista per il comando del rimorchiato.

#### **Adattatore USB RS232 446 310 014 4**

Qualora il PC non dovesse essere dotato di un'interfaccia COM, è anche possibile stabilire il collegamento attraverso l'interfaccia USB del computer. A tal fine si utilizza un adattatore USB RS232.

#### **Volume di prova 500 ml**

Con il volume di prova 500 ml durante la misurazione del volume dei serbatoi di pressione della motrice viene simulata la condotta di comando pneumatico di un rimorchiato agganciato. Il serbatoio con il volume di prova durante la misurazione viene accoppiato alla motrice attraverso una testa di accoppiamento gialla.

## <span id="page-24-0"></span>**7 Messa in funzione**

<span id="page-24-2"></span>Prima di eseguire la misurazione sono richiesti i lavori seguenti:

Collegare la CTU con il PC, [si veda il capitolo "7.1 Collegamento al computer", a pagina](#page-24-1) 25.

- 1. Avviare il PC.
- 2. Alimentare tensione nella CTU, [si veda il capitolo "7.5 Alimentazione di tensione", a](#page-30-1)  [pagina](#page-30-1) 31.
- 3. Installare e avviare il programma di misurazione, [si veda il capitolo "8 Programma di](#page-35-1)  [misurazione", a pagina](#page-35-1) 36.
- 4. Seguire le istruzioni del programma di misurazione.

<span id="page-24-1"></span>Il programma di misurazione supporta la creazione del sistema di misurazione. Qualora durante la misurazione fosse richiesto un cablaggio/tubazione/calibrazione, l'utente riceverà rispettive istruzioni.

### **7.1 Collegamento al computer**

#### **Collegamento tramite interfaccia COM**

- Verificare se il PC è dotato di un'interfaccia COM.
- Collegare la linea dati fra la CTU e l'interfaccia COM del PC.
- Se il PC non è dotato di un'interfaccia COM, procedere come descritto in "Attraverso l'interfaccia USB".

#### **Collegamento tramite interfaccia USB**

- Collegare il cavo dei dati con l'interfaccia COM dell'adattatore USB RS232.
- Collegare l'adattatore USB RS232 a una presa USB libera del computer.

#### **Installazione del driver**

- Inserire il supporto informatico dell'adattatore USB RS232 nell'unità DVD del PC.
- Seguire le istruzioni per l'uso allegate all'adattatore USB RS232.
	- $\%$  Dopo l'avvenuta installazione viene visualizzata la porta simulata dall'adattatore nel manager delle periferiche nel sistema operativo.

### **7.2 Collegamento del pacchetto base**

Tramite il cablaggio del pacchetto base viene realizzata sostanzialmente la struttura di base elettrica per tutti i controlli.

La CTU va cablata, per quanto possibile, con l'alimentazione di tensione, il PC, i sensori di misurazione e gli attuatori.

Le rispettive denominazioni dei collegamenti sono riportate sulla CTU.

Significato delle denominazioni dei collegamenti

- **24 V:** Collegamento dell'alimentazione di tensione, [si veda il capitolo "7.5 Alimentazione di](#page-30-1)  [tensione", a pagina](#page-30-1) 31 – possibilità: Cavo d'alimentazione "Adattatore ISO 7638 – ECU" 446 310 018 2)
- **RS232:** Collegamento della linea dati verso l'interfaccia del PC RS232 (cavo 446 310 021 2) o verso l'adattatore USB RS232

- <span id="page-25-0"></span>• **ISO 7638:** Collegamento della linea dati dall'adattatore ISO 7638 (cavo 446 310 018 2)
- **Simulatore:** Collegamento della linea dati verso il simulatore (richiesto solo per le misurazioni nel rimorchiato – il cavo 446 310 021 2 fa parte della dotazione del pacchetto d'estensione del rimorchiato)
- **Sensori di pressione:** Collegamento dei cavi per i sensori di pressione esterni (richiesto solo per le misurazioni della motrice o nel rimorchiato – i cavi 446 310 300 2 fanno parte della dotazione del pacchetto base e di estensione della motrice)
- **Pedale:** Collegamento del cavo del pedale (richiesto solo per le misurazioni nella motrice il cavo 446 310 015 2 fa parte della dotazione del pacchetto d'estensione della motrice)

Per il montaggio del pacchetto base è necessario cablare i collegamenti "24 V", "RS232" e 1 "ISO 7638" della CTU.

#### **Inserimento dei connettori a innesto**

- Collegare l'adattatore ISO 7638 al connettore a innesto da 5 ossia 7 poli secondo ISO 7638 del veicolo da sottoporre al controllo (motrice o rimorchiato).
- Bloccare l'adattatore ISO 7638 al connettore a innesto da 5 ossia 7 poli secondo ISO 7638 del veicolo da sottoporre al controllo. L'altra parte dell'adattatore ISO 7638 rimane libera, in quanto non richiesto per l'alimentazione di tensione.
- Inserire la spina a baionetta del cavo dell'"Adattatore ISO 7638 ECU" 446 310 018 2 nella presa a innesto laterale dell'adattatore ISO 7638.

Il cablaggio del pacchetto base è concluso, qualora non si debba collegare ancora un pacchetto di estensione "Motrice" o "Rimorchiato".

#### **Preparazione alla misurazione**

- Inserire l'alimentazione di tensione della CTU.
- Avviare il programma di misurazione sul PC.
- A questo punto si possono eseguire le misurazioni possibili con questa attrezzatura.

### **7.3 Collegamento del pacchetto di estensione motrice**

Prima di eseguire le misurazioni dei tempi nella motrice (salvo il test di rottura del circuito) è necessario inserire i componenti del pacchetto di estensione della motrice nel sistema di misurazione. La descrizione qui presentata vale per un veicolo completamente attrezzato. Nel caso concreto può capitare che il lavoro di strutturazione richiesto non può essere eseguito (ad esempio, cablaggio dei punti di misurazione nel rimorchiato in veicoli singoli) – in questo caso sono da considerarsi irrilevanti e pertanto vengono meno.

#### **Montaggio del dispositivo di attivazione e del comando flessibile**

- Fissare la molla nel perno d'arresto del traduttore di contatto doppio.
- Applicare nell'altra estremità della molla l'estremità del cavo d'acciaio.
- Fissare l'altra estremità del cavo d'acciaio all'estremità del gancio.
- Fissare quindi il gancio al volante.

#### **Regolazione del trasduttore di contatto doppio**

– Regolare la forza della molla in maniera tale che all'inizio dell'attivazione del pedale venga attivato il primo trasduttore di contatto e alla fine dell'attivazione il secondo trasduttore di contatto.

#### **Montaggio del pedale**

- Accertarsi che i componenti del pacchetto base siano rispettivamente cablati.
- Fissare il pedale sulla leva del freno.

#### **Pedale eretto**

L'operazione non dovrebbe essere un problema con la cinghia tenditrice situata nella parte sottostante.

#### **Pedale sospeso**

Con i pedali del freno sospesi possono verificarsi dei problemi a causa dell'esecuzione dei pedali. Qui si possono utilizzare degli elementi distanziatori – non compresi in dotazione – sotto il pedale.

Nell'impiego di elementi distanziatori è necessario accertarsi che il pedale del freno possa 1 essere premuto a fondo fino ad un punto tale da erogare tutta la pressione di frenatura richiesta.

- Fissare il pedale per mezzo del comando flessibile (con la molla) e l'attivazione a forma di gancio (con l'eccentrico bloccante per le estremità del comando flessibile) sul volante.
- In stato non azionato ambedue gli interruttori devono essere aperti.
- Verificare la regolazione degli interruttori all'interno dei pedali nel modo seguente:
- Dopo l'inizio dell'attivazione l'interruttore 1 deve chiudere.
- In caso di un'attivazione a fondo deve essere chiuso l'interruttore 2 ciò è realizzabile mediante la tensione del comando flessibile stretto per mezzo dell'eccentrico in seguito all'attivazione.
- Al rilascio deve aprire prima l'interruttore 2 e dopodiché l'interruttore 1.

#### **Collegamento dell'adattatore dei sensori di pressione**

### **AVVERTENZA**

**Pericolo di lesioni dovute al movimento incontrollato del rimorchiato**

L'aggancio e lo sgancio in sequenza errata può causare movimenti incontrollati del rimorchiato.

- Mantenere sempre la sequenza corretta.
- Collegare il tubo flessibile "Raccordo di test adattatore sensore di pressione" 893 600 024 0 dal pacchetto base con il raccordo di test del cilindro freno sulla ruota situato nel punto più sfavorevole.
- Regolare possibilmente strettamente i freni sulle ruote del veicolo da sottoporre al controllo. Tuttavia, questi non devono combaciare fra di loro, vale a dire, in stato non attivato le ruote devono ancora poter girare facilmente.
- Collegare il tubo flessibile "Testa di accoppiamento gialla" 893 600 021 0 del pacchetto di estensione "motrice" con la testa di accoppiamento gialla della motrice.
- Collegare il tubo flessibile "Testa di accoppiamento rossa" 893 600 022 0 dal pacchetto base con la testa di accoppiamento rossa della motrice.

#### **Veicolo con correttore di frenata**

– Regolare il correttore di frenata in maniera tale da simulare la condizione di esercizio "Completamente carico".

La correzione della frenata avviene, ad esempio, meccanicamente o pneumaticamente per mezzo di un ALB oppure elettronicamente per mezzo di un sensore di misurazione della pressione attraverso

<span id="page-27-0"></span>il software o attraverso il sistema frenante. Il cablaggio del pacchetto di estensione della motrice deve essere effettuato vicino alle prese "RS232" e "ISO 7638", alle prese "Sensore di pressione 1", "Sensore di pressione 2" e "Sensore di pressione 3" della CTU.

– A tal fine occorre collegare il cavo all'"Adattatore dei sensori di pressione CTU" dal pacchetto base e di estensione "motrice".

Per evitare degli errori di misurazione, si raccomanda di rispettare la seguente assegnazione:

- Sul raccordo di test del cilindro freno sulla ruota situato nel punto più sfavorevole: Adattatore sensore di pressione dal collegamento CTU "Sensore di pressione 1"
- Sulla testa di accoppiamento gialla della motrice: Adattatore sensore di pressione dal collegamento CTU "Sensore di pressione 2"
- Sulla testa di accoppiamento rossa della motrice: Adattatore sensore di pressione dal collegamento CTU "Sensore di pressione 3"

#### **Cablaggio e misurazione**

- Collegare all'adattatore del sensore di pressione il cavo dal pacchetto base e dal pacchetto di estensione "Motrice".
- Collegare l'adattatore dei sensori di pressione con i collegamenti dell'adattatore appositamente preparati.
- Inserire l'alimentazione di tensione della CTU.
- Avviare il programma di misurazione sul PC.
	- $\%$  A questo punto si possono eseguire le misurazioni possibili con questa attrezzatura.

### **7.3.1 Esecuzione del test di rottura del circuito (non necessario per veicoli non atti al traino)**

Per l'esecuzione del test di rottura del circuito nella motrice è necessaria una modifica della struttura appena descritta. In seguito si descrive la realizzazione della struttura per il test di rottura del circuito dal sistema di misurazione dei tempi di risposta della motrice.

#### **Realizzazione della struttura per il test di rottura del circuito**

- Staccare il tubo flessibile 893 600 021 0 collegato alla testa all'accoppiamento gialla.
- Modificare una testa di accoppiamento in modo da simulare la rottura di un tubo flessibile.

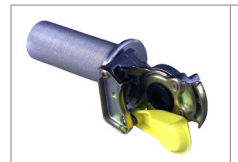

L'illustrazione mostra un esempio di come potrebbe presentarsi un adattatore di strappo del tubo flessibile.

L'adattatore di strappo del tubo flessibile non fa parte della dotazione del dispositivo di misurazione.

In una testa di accoppiamento 452 200 022 0 o 952 200 022 0 viene applicato un pezzo di tubo attraverso il quale consentire lo scarico dell'aria. Il diametro del tubo sul lato di scarico deve essere almeno di 8 mm.

### **7.3.2 Collegamento del pacchetto di estensione rimorchiato**

Prima di eseguire le misurazioni dei tempi nel rimorchiato è necessario inserire i  $\mathbf{1}$ componenti del pacchetto di estensione "Rimorchiato" nel sistema di misurazione. A tal fine i componenti del pacchetto base vengono cablati nel modo qui descritto.

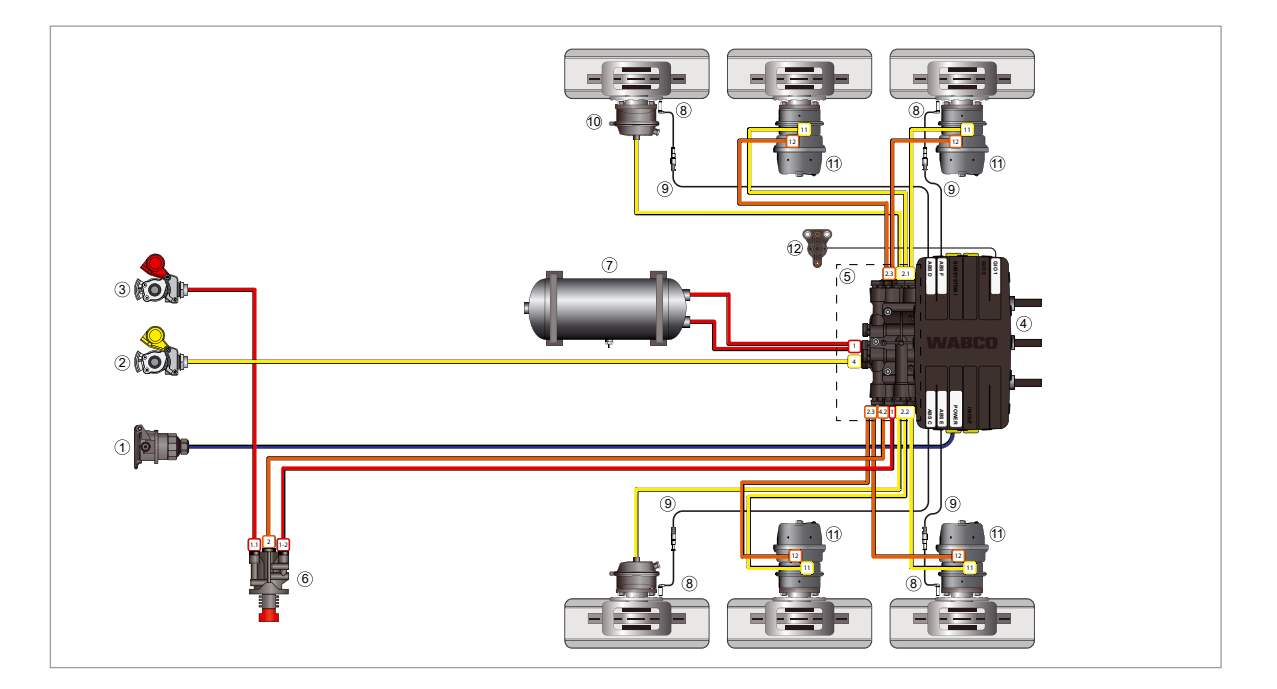

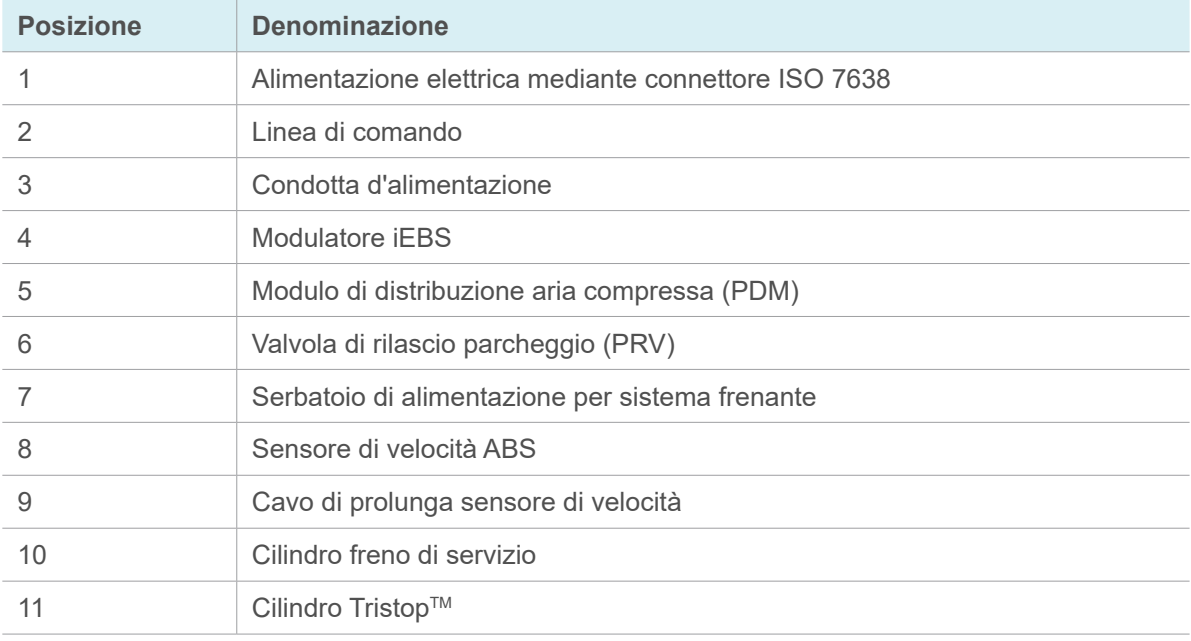

Le linee rappresentano i cavi elettrici e le condotte dell'aria compressa per i componenti.

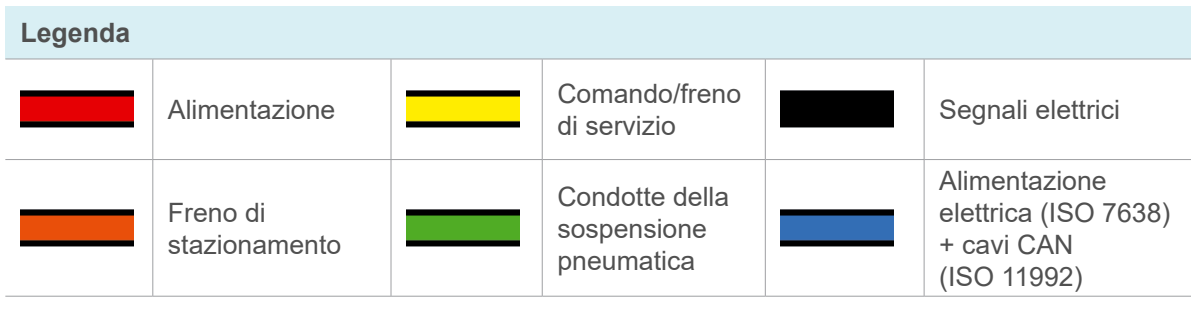

#### **Assicurare l'alimentazione pneumatica del rimorchiato, affinché siano soddisfatte le condizioni di collegamento**

- Collegare il tubo flessibile (ad esempio, il tubo flessibile con la "Testa di accoppiamento gialla" 893 600 021 0 del pacchetto di estensione "Motrice"), con l'attacco "Air supply connection/ Alimentazione aria compressa", situata nella piastra di collegamento del simulatore.
	- $\%$  In tal modo viene stabilita l'alimentazione d'aria compressa del simulatore.

L'alimentazione avviene attraverso il sistema pneumatico d'officina della motrice – testa di accoppiamento rossa, o similari.

- Collegare il tubo flessibile "Simulatore testa di accoppiamento gialla" 893 600 023 0 del pacchetto di estensione "Rimorchiato" con la testa di accoppiamento gialla del rimorchiato.
- Collegare altrettanto il tubo flessibile "Simulatore testa di accoppiamento gialla" 893 600 023 0 al collegamento "Coupling head, control line trailer/Testa di accoppiamento, condotta del freno" sulla piastra di collegamento del simulatore.
- Collegare il tubo flessibile "Testa di accoppiamento rossa" 893 600 022 0 dal pacchetto base con la testa di accoppiamento rossa del rimorchiato.
- Collegare altrettanto il tubo flessibile "testa di accoppiamento rossa" 893 600 022 0 al collegamento "Coupling head, supply line trailer/Testa di accoppiamento, condotta d'alimentazione" sulla piastra di collegamento del simulatore.
- Collegare il tubo flessibile "Raccordo di test adattatore sensore di pressione" 893 600 024 0 dal pacchetto base con la presa dell'adattatore del sensore di pressione sul raccordo di test del cilindro freno sulla ruota situato nel punto più sfavorevole.

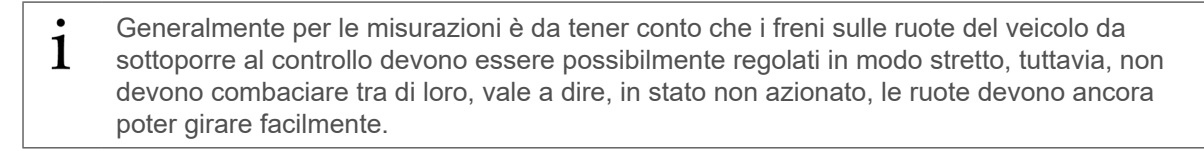

#### **Veicolo con correttore di frenata**

Un correttore di frenata può essere realizzato meccanicamente o pneumaticamente per mezzo di un ALB.

In presenza di un correttore di frenata: Regolare il veicolo in maniera tale da simulare la condizione di esercizio "Completamente carico". La correzione della frenata avviene elettronicamente attraverso un sensore di misurazione della pressione per mezzo del software del sistema operativo.

- 1. Collegare il cavo 446 310 300 2 alla presa della CTU "Sensore di pressione".
- 2. Collegare il cavo 446 310 024 2 alla presa della CTU "Simulatore".
- 3. Collegare il cavo "Adattatore sensore di pressione CTU" all'adattatore del sensore di pressione 894 600 001 0.
- 4. Collegare il cavo con l'adattatore del sensore di pressione alla presa del adattatore rispettivamente preparata nel cilindro freno sulla ruota.
- 5. Inserire l'alimentazione di tensione della CTU.
- 6. Portar su il PC, sul quale è installato il programma di misurazione.
	- $\%$  A questo punto si possono eseguire le misurazioni possibili con questa attrezzatura.

## <span id="page-30-0"></span>**7.4 Calibrazione dei sensori di pressione**

In diversi punti del programma di misurazione l'utente ha la possibilità di calibrare i sensori di pressione – in alcuni punti è indispensabile una calibrazione dei sensori di pressione, per poter proseguire il ciclo del programma. La calibrazione dei sensori di pressione si svolge rispettivamente nello stesso modo. Nei rispettivi punti della descrizione del programma si rimanda comunque alle esecuzioni qui spiegate.

La calibrazione dei sensori di pressione è una taratura degli stessi alla pressione atmosferica. All'interno del programma si suppone che l'aumento della curva caratteristica dei sensori decorra continuativamente in modo lineare attraverso un campo di misura della pressione di 0...12 bar.

#### **Il programma di misurazione distingue 5 sensori di pressione:**

- **Sensore di pressione 1:** sensore esterno che viene assegnato all'uscita "Sensore di pressione 1" della CTU
- **Sensore di pressione 2:** sensore esterno che viene assegnato all'uscita "Sensore di pressione 2" della CTU
- **Sensore di pressione 3:** sensore esterno che viene assegnato all'uscita "Sensore di pressione 3" della CTU
- **Sensore di pressione 4:** sensore interno, sistemato nell'uscita della pressione di comando del simulatore dopo il pannello (diametro da 4,0 a 4,3 mm) e che misura la pressione di frenatura alimentata nella testa di accoppiamento gialla del rimorchiato durante le misurazioni dello stesso
- **Sensore di pressione 5:** sensore interno, sistemato nel serbatoio (30 litri) all'interno del simulatore e che misura la pressione di alimentazione del rimorchiato nel serbatoio del simulatore durante le misurazioni del rimorchiato
- I sensori di pressione da 1 a 3 sono equivalenti. La numerazione avviene secondo l'allacciamento alla CTU.

I **sensori di pressione esterni** sono i rilevatori che vengono allacciati alla CTU. Poiché qui vi è un certo rischio di confusione dopo ogni inizio o reinizio di una misurazione, in seguito ad ogni caricamento del programma di misurazione è necessario eseguire una calibrazione dei sensori di pressione esterni.

I **sensori di pressione interni** sono i rilevatori installati in modo fisso nel simulatore. Poiché qui è da escludere un rischio di confusione, la calibrazione dei sensori di pressione interni deve essere effettuata ogni giorno prima della misurazione.

### **7.5 Alimentazione di tensione**

<span id="page-30-1"></span>La CTU deve essere alimentata con tensione durante la misurazione. L'alimentazione di tensione necessaria dipende dall'applicazione desiderata della CTU e dal veicolo da sottoporre al controllo. L'alimentazione di tensione può essere assicurata attraverso la motrice o attraverso un alimentatore esterno, come la valigetta elettrica WABCO.

### **7.5.1 Alimentazione attraverso un'interfaccia secondo ISO 7638 dalla motrice**

Nelle motrici dotate di un'interfaccia secondo ISO 7638 è possibile realizzare la tensione di alimentazione per la centralina elettronica CTU nello stesso modo dei rimorchiati dotati di interfaccia secondo ISO 7638 e alimentati dalla motrice o dalle batterie. In questo modo è possibile controllare completamente un ampio spettro di veicoli frenati in maniera convenzionale, come pure motrici dotate di sistema frenante EBS. Per i rimorchiati dotati di sistema frenante EBS ci sono delle restrizioni, poiché qui il test di sottotensione in conformità UNECE R13, appendice 17, punto 4.2.2.2.1.2., e il controllo della sequenza di accensione delle spie d'avvertimento non sono possibili senza determinati provvedimenti.

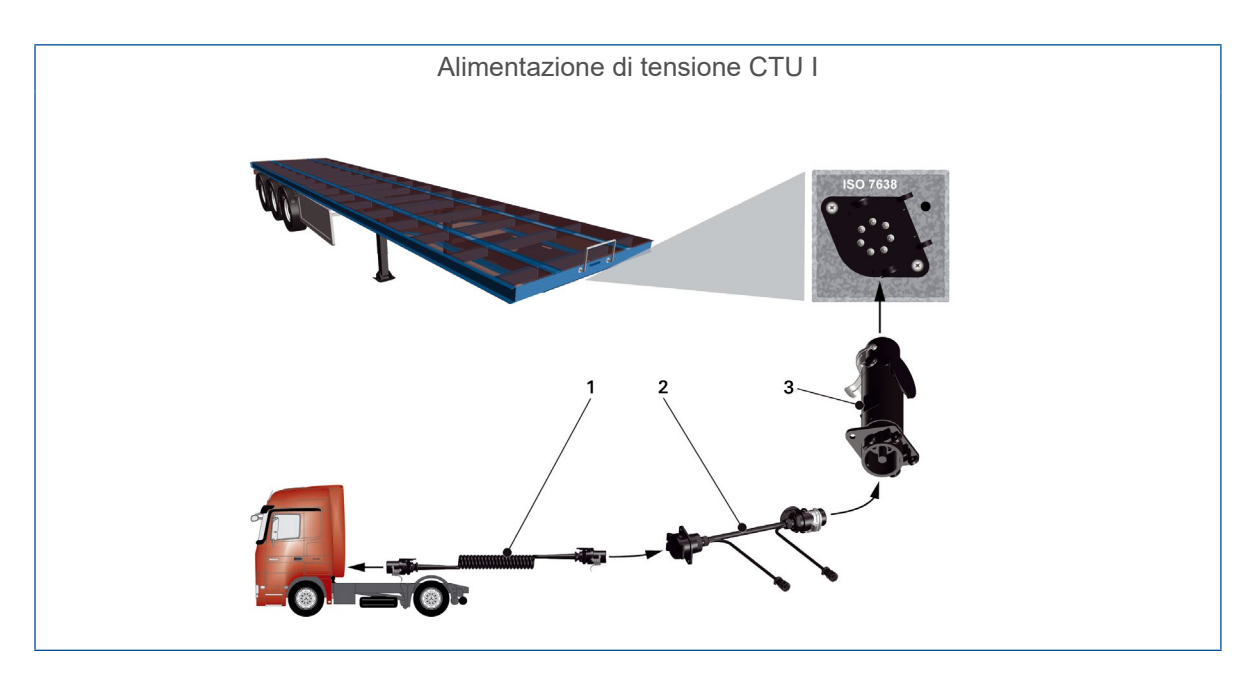

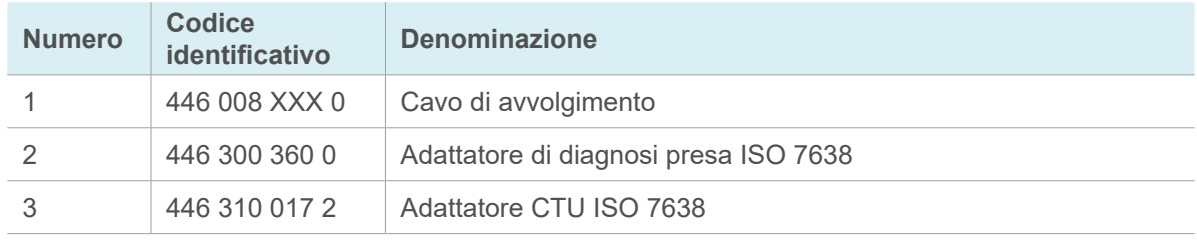

Nel caso specifico della "alimentazione di tensione del rimorchiato attraverso la presa a 7 poli secondo ISO 7638 dalla motrice, che trasmette i dati CAN a questa presa a 7 poli", possono verificarsi dei problemi sulle linee dei dati (pin 6 e 7 della presa a 7 poli). In caso di dubbi si consiglia di evitare di trasmettere dalla motrice dei dati al rimorchiato.

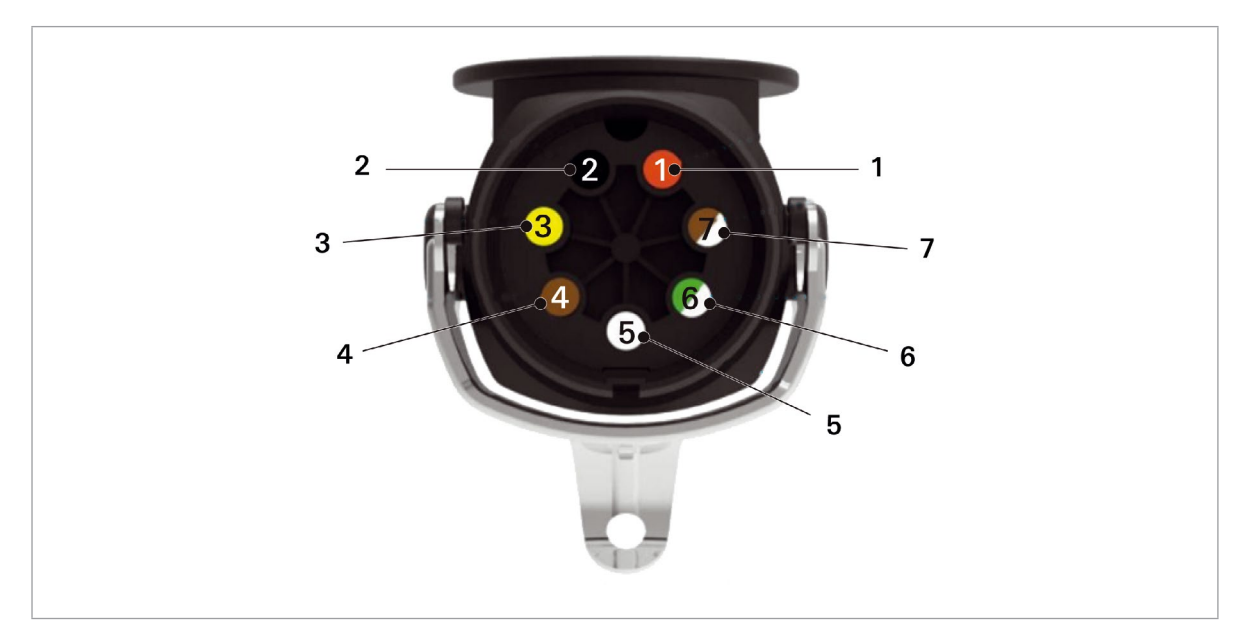

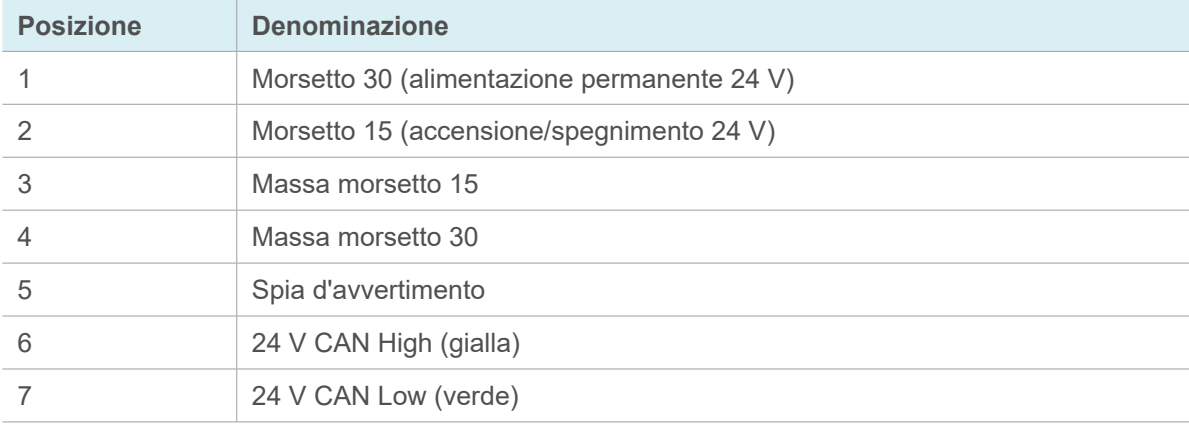

### <span id="page-33-0"></span>**7.5.2 Alimentazione tramite alimentazione di tensione esterna attraverso la valigetta elettrica WABCO**

La valigetta elettrica WABCO è prevista per l'uso esclusivamente su veicoli e sistemi con rimorchiato a 24 V e 12 V. Il dispositivo deve essere utilizzato per le seguenti funzioni:

#### **Attacchi**

Collegamento a 7 poli ISO 7638 (sistema 24 V)

Collegamento a 13 poli ISO 11446 (sistema 12 V)

Misurazione delle tensioni sui singoli pin dei relativi attacchi:

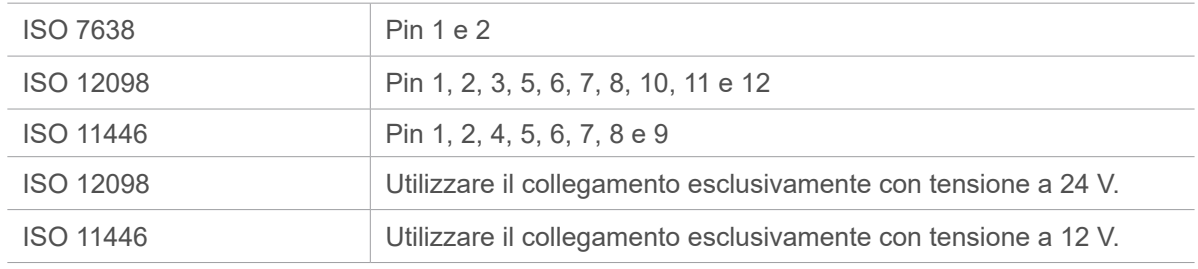

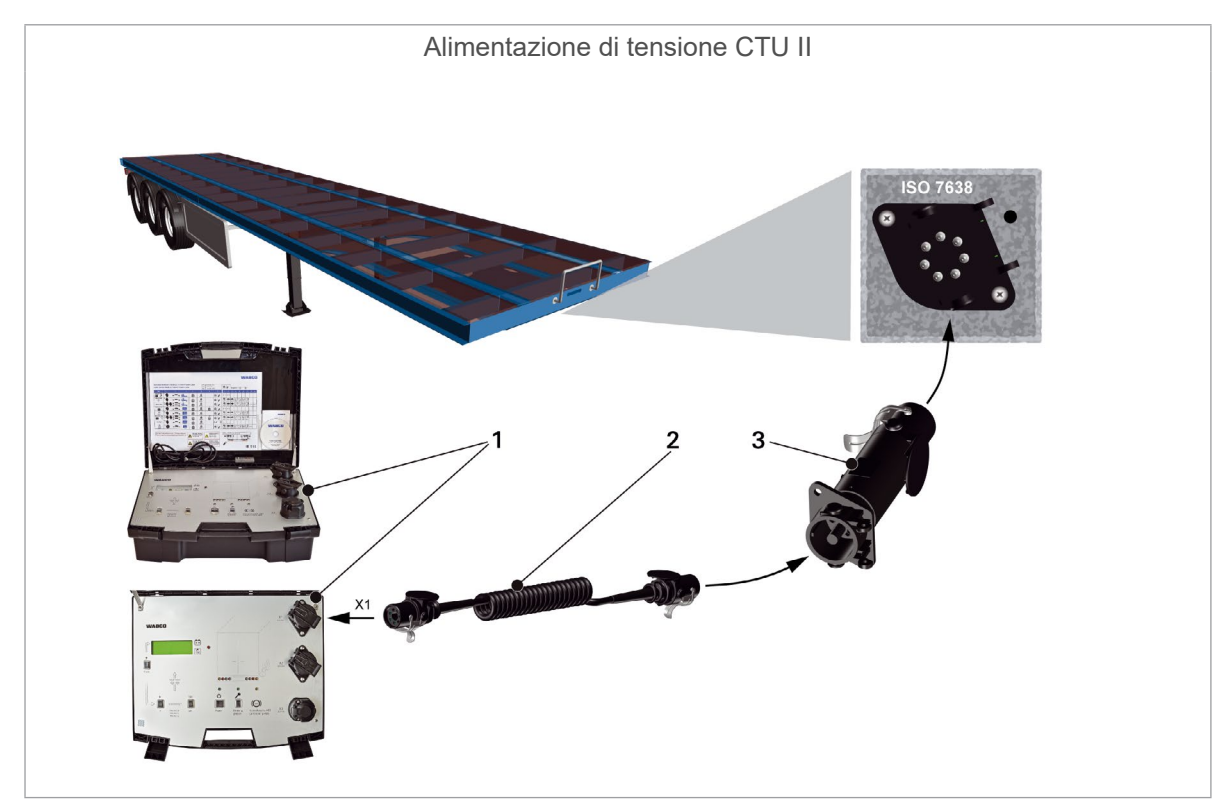

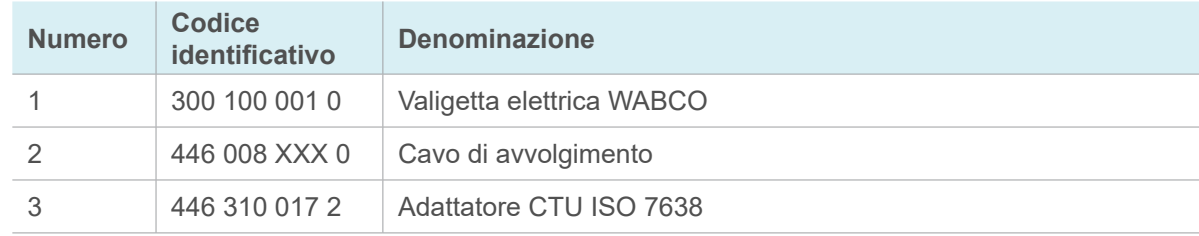

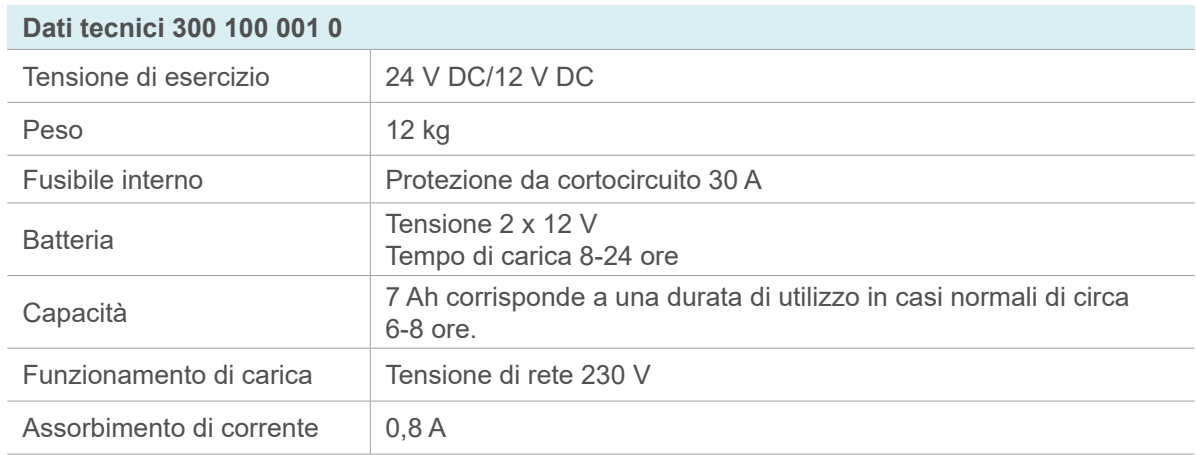

T

## <span id="page-35-0"></span>**8 Programma di misurazione**

<span id="page-35-1"></span>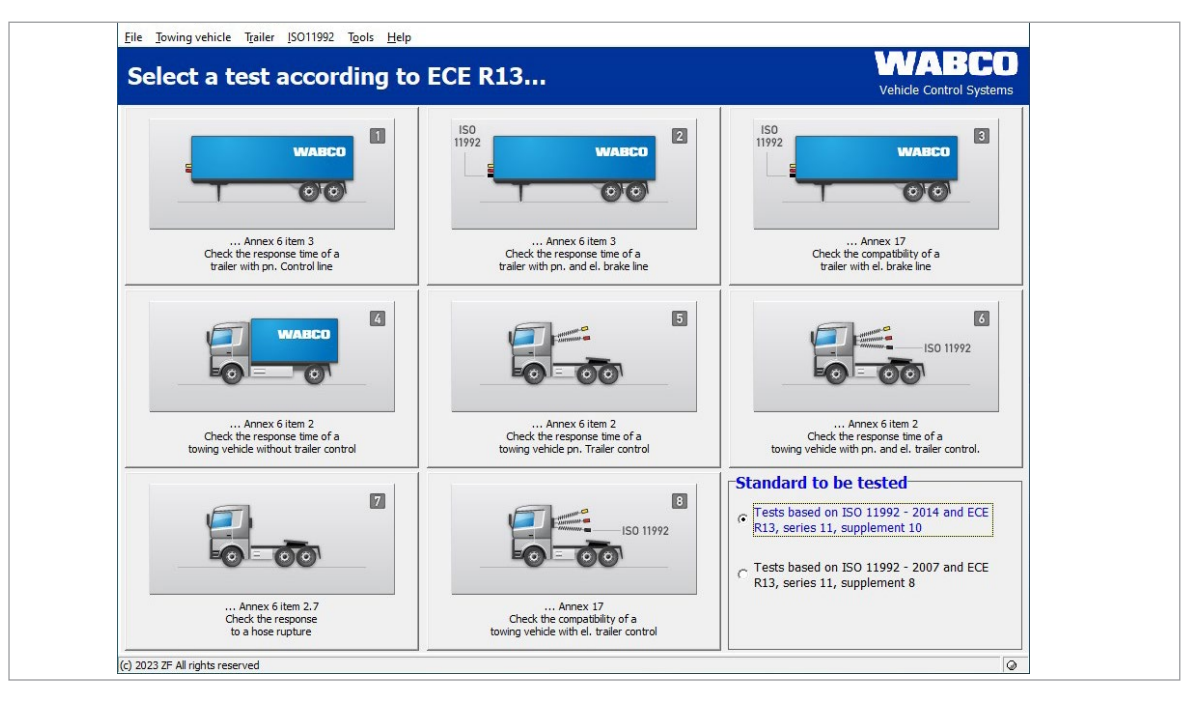

L'esecuzione dei controlli avviene con l'ausilio del PC. Una volta conclusi i preparativi descritti al capitolo "Messa in funzione", si può avviare il programma di misurazione, [si veda il capitolo "7](#page-24-2)  [Messa in funzione", a pagina](#page-24-2) 25.

### **8.1 Schermata iniziale – moduli del programma**

Il programma di misurazione presenta una struttura modulare. Il controllo desiderato viene avviato cliccando il menu nella schermata di partenza.

Prima di iniziare le misurazioni, nel riquadro in basso a destra scegliere tra le diverse norme da controllare:

1. Test in base a ISO 11992 – 2014 e UNECE R13, serie 11, integrazione 10

o

2. Test in base a ISO 11992 – 2014 e UNECE R13, serie 11, integrazione 8

Tutte le seguenti misurazioni vengono eseguite e documentate secondo le norme.

A destra sotto la finestra del benvenuto viene visualizzato lo stato della spia d'avvertimento (pin 5 ISO 7638).

Inoltre, è anche possibile selezionare i moduli dei programmi dalla barra dei comandi. I moduli dei programmi nella barra dei comandi sono un po' più voluminosi rispetto alle possibilità cliccabili con i pulsanti. La descrizione seguente segue la numerazione dei moduli dei programmi.

In seguito ad una misurazione è possibile eseguire una stampa del protocollo delle misurazioni. Inoltre, è anche possibile salvare i dati e stampare il protocollo in un secondo momento.

### **8.1.1 Modulo 1: Misurazione dei tempi di risposta per rimorchiati con condotta di frenatura pneumatica**

Questo controllo è stabilito per misurare e valutare i tempi di risposta di un rimorchiato con sistema frenante pneumatico nonché dispositivo di comando pneumatico.

<span id="page-36-0"></span>Questo controllo non viene descritto separatamente, poiché è parte integrante della misurazione dei tempi di risposta per veicoli rimorchiati con comando pneumatico ed elettrico del freno e per il fatto che viene descritto anche al prossimo paragrafo. Qui viene meno soltanto il comando elettrico.

### **8.1.2 Modulo 2: Misurazione dei tempi di risposta per rimorchiato con condotta di frenatura pneumatica ed elettrica**

Questo controllo è stabilito per misurare e valutare i tempi di risposta di un rimorchiato con sistema frenante pneumatico ed elettrico nonché dispositivo di comando pneumatico. Include anche il controllo di un rimorchiato con sistema frenante pneumatico e comando pneumatico.

– È necessario accertarsi che nel serbatoio d'alimentazione del rimorchiato sia disponibile una pressione massima di 6,5 bar. Il sistema non è in grado di riconoscere delle pressioni più alte. Tuttavia, possono comportare un migliore tempo di risposta e con ciò portare a risultati conformi alle leggi vigenti.

Dopo aver confermato l'esecuzione della messa in funzione, avviene la richiesta di calibrazione.

Al termine del controllo nei diagrammi visualizzati sul monitor viene rappresentato il decorso di pressione nei sensori di pressione e il decorso del segnale di comando per l'attivazione elettronica.

I risultati di misura vengono visualizzati immediatamente al termine delle misurazioni.

### **8.1.3 Modulo 3: Controllo della compatibilità di un rimorchiato con condotta di frenatura elettrica**

Questo controllo della connessione CAN è necessario solo per rimorchiati, che trasmettono dati CAN secondo ISO 11992 all'interfaccia secondo ISO 7638 (presa rimorchiato a 7 poli). Comprende il controllo dei messaggi secondo le richieste UNECE R13, appendice 17. Si tratta di un controllo elettronico, che può già essere eseguito con il pacchetto base. Per il comando dei cilindri freni è tuttavia necessario alimentare il rimorchiato con aria compressa.

- Per il test nel rimorchiato secondo l'appendice 17 è richiesto un simulatore per la motrice 1 e con ciò il pacchetto di estensione "Rimorchiato".
	- Questo controllo è richiesto soltanto nel caso in cui da parte del fornitore del sistema frenante non fosse disponibile una rispettiva perizia EBS. L'esecuzione di questo controllo presuppone esatte conoscenze delle prescrizioni di legge.

Prima dell'inizio delle misurazioni è necessario aver completato i lavori preparativi per un rimorchiato con conduttore elettrico del freno. A tal fine sono previste interrogazioni del programma all'inizio del controllo, che devono essere confermate attivando il pulsante AVANTI.

Dopo l'immissione dei dati necessari il sistema è pronto per le misurazioni e il controllo può essere eseguito.

– Seguire le istruzioni del programma di misurazione.

### **8.1.4 Modulo 4: Misurazione del tempo per la motrice senza valvola di comando del rimorchiato**

Questo controllo è anche parte integrante della misurazione del tempo per la motrice con valvola di comando del rimorchiato pneumatica ed elettrica e viene descritto al punto secondo, [si veda il](#page-37-1)  capitolo "8.1.6 Modulo [6: Misurazione dei tempi di risposta per motrice con condotta di frenatura](#page-37-1)  [pneumatica ed elettrica", a pagina](#page-37-1) 38. Qui viene meno il completo controllo dell'interfaccia del rimorchiato.

Nella rappresentazione dei risultati i diagrammi e le tabelle per la verifica dell'interfaccia pneumatica ed elettrica del rimorchiato rimangono vuoti.

### <span id="page-37-0"></span>**8.1.5 Modulo 5: Misurazione dei tempi di risposta per motrici con comando pneumatico del rimorchiato**

Questo controllo è stabilito per misurare e valutare i tempi di risposta di una motrice dotata di controllo pneumatico del rimorchiato. Quest'operazione non viene descritta separatamente, poiché è parte integrante per la misurazione dei tempi di risposta per la motrice con comando pneumatico ed elettrico del rimorchiato, si veda il capitolo "8.1.6 Modulo [6: Misurazione dei tempi di risposta](#page-37-1)  [per motrice con condotta di frenatura pneumatica ed elettrica", a pagina](#page-37-1) 38. Qui viene meno il controllo dell'interfaccia elettrica del rimorchiato.

<span id="page-37-1"></span>Nella rappresentazione dei risultati i diagrammi e le tabelle per la verifica dell'interfaccia pneumatica del rimorchiato rimangono vuoti.

### **8.1.6 Modulo 6: Misurazione dei tempi di risposta per motrice con condotta di frenatura pneumatica ed elettrica**

Questo controllo è stabilito per misurare e valutare i tempi di risposta di una motrice dotata di controllo pneumatico ed elettrico del rimorchiato. Questo controllo è la misurazione più completa del comportamento dinamico e comprende i due controlli descritti in precedenza.

Per l'esecuzione delle misure nella motrice potrebbe essere conveniente incaricare una seconda persona, poiché durante l'esecuzione delle misure sono richiesti dei lavori di assistenza, quali ad esempio l'attivazione del pedale del freno e il completamento delle pressioni nel circuito del freno di servizio fino alla pressione di inserimento del regolatore di pressione.

– Seguire le istruzioni del programma di misurazione.

### **8.1.7 Modulo 7: Controllo della dinamica in caso di una rottura del tubo flessibile**

Questo controllo serve per misurare e valutare i tempi di risposta di una motrice dotata di comando pneumatico del rimorchiato in caso di una rottura della condotta di comando (testa di accoppiamento gialla). Questo controllo non è richiesto per veicoli unici.

Il ciclo di misurazione è simile a quello del programma per le motrici con comando pneumatico del rimorchiato. L'unica differenza è che la condotta di comando pneumatica verso il rimorchiato non viene accoppiata e per il fatto che viene aperta la testa di accoppiamento gialla nella motrice.

– Seguire le istruzioni del programma di misurazione.

### **8.1.8 Modulo 8: Compatibilità di una motrice con il comando elettrico del rimorchiato**

Questo controllo della connessione CAN è necessario solo per motrici, che trasmettono dati CAN secondo ISO 11992 all'interfaccia secondo ISO 7638 (presa rimorchiato a 7 poli). Qui si tratta di un puro controllo elettronico, che può già essere eseguito con il pacchetto base. Per il comando dei cilindri freni è tuttavia necessario alimentare la motrice con aria compressa.

– Seguire le istruzioni del programma di misurazione.

### **8.2 Altri moduli del programma**

I moduli del programma in seguito descritti nel testo, contrariamente ai moduli del programma 1 fino 8, non presentano alcun pulsante sull'interfaccia operativa del programma di misurazione, bensì sono attivabili solo attraverso la barra dei comandi.

#### <span id="page-38-0"></span>**8.2.1 Voce menu: ISO 11992**

Nella sezione seguente vengono descritti i possibili test secondo ISO 11992-2:2003 e ISO 11992-2:2003/Amd.1:2007 ISO 11992-2:2014 sull'interfaccia secondo ISO 7638. Si tratta di pure funzioni di indicazione, stabilite per il controllo e la comunicazione fra la motrice e il rimorchiato.

Se necessario, l'alimentazione di tensione può essere prelevata preferibilmente dall'interfaccia.

#### **8.2.2 Visualizzazione dei messaggi**

Nell'ambito di questo controllo si possono visualizzare i messaggi CAN (per maggiori informazioni sui messaggi CAN [si veda il capitolo "9.1 Messaggi](#page-44-1) CAN", a pagina 45), che vengono trasmessi all'interfaccia del rimorchiato secondo ISO 7638. In tal modo è possibile controllare l'interfaccia CAN di una motrice o di un rimorchiato. Se l'adattatore ISO 7638 viene piazzato fra la presa a 7 poli e il connettore a 7 poli, si potrà osservare lo scambio dei messaggi attraverso l'interfaccia.

Per la visualizzazione dei messaggi CAN trasmessi all'interfaccia, è possibile attivare ovvero disattivare l'opzione "Ricevi tutti i messaggi CAN".

Se è attivata questa opzione, verranno visualizzati tutti i messaggi CAN ricevuti e ricevibili attraverso l'interfaccia. Gli identificatori CAN noti (vale a dire, questi identificatori sono depositati in una matrice del programma CTU e perciò "noti") vengono indicati con il nome del messaggio.

Se questa opzione è disattivata, viene verificato se i messaggi CAN devono essere veramente ricevuti dall'interfaccia definita per la ricezione in corrispondenza della matrice preimpostata.

### **8.2.3 Visualizzazione dei contenuti dei dati**

Nell'ambito del controllo "Visualizzazione dei contenuti dei dati" si possono visualizzare a piacere i contenuti dei dati dei messaggi CAN noti del tipo "EBS" e "RGE" (Running Gear Equipment), che vengono trasmessi all'interfaccia del rimorchiato secondo ISO 7638. In tal modo è possibile controllare l'interfaccia CAN di una motrice o di un rimorchiato. Se l'adattatore ISO 7638 viene piazzato fra la presa a 7 poli e il connettore a 7 poli, si potranno controllare i dati che vengono trasmessi attraverso l'interfaccia. I dati visualizzati si aggiornano automaticamente alla scadenza dei rispettivi tempi di circolazione del computer.

### **8.2.4 Tempi di risposta dei messaggi**

Nell'ambito di questo controllo vengono indicati i tempi di ripetizione dei messaggi CAN noti del tipo "EBS" e "RGE", che vengono trasmessi all'interfaccia del rimorchiato secondo ISO 7638. È possibile controllare l'interfaccia CAN di una motrice o di un rimorchiato. Se l'adattatore ISO 7638 viene piazzato fra la presa a 7 poli e il connettore a 7 poli, si potranno controllare i dati che vengono trasmessi attraverso l'interfaccia. I tempi di circolazione indicati vengono di nuovo rilevati dopo l'attivazione del pulsante di aggiornamento sull'interfaccia operativa del programma e quindi visualizzati.

I tempi di ripetizione rilevati nei messaggi CAN noti del tipo "EBS e "RGE" (Running Gear Equipment) vengono misurati e quindi confrontati con il modello della normativa ISO 11992.

Nel programma è incorporata un'indicazione e valutazione dei tempi di ripetizione dei messaggi CAN noti del tipo "EBS" e "RGE" in corrispondenza dei requisiti ISO 11992.

#### <span id="page-39-0"></span>**8.2.5 Carico del bus**

Nel controllo del "Carico del bus" viene indicato il carico attuale del bus dati CAN nell'interfaccia del rimorchiato secondo ISO 7638. È possibile controllare l'interfaccia CAN di una motrice o di un rimorchiato.

#### **8.2.6 Voce menu: Strumenti**

Alla voce menu "Strumenti" sono riepilogati tutti i cicli necessari per il controllo sistema hardware del dispositivo di misurazione e per le impostazioni del PC. Il controllo il sistema hardware è in parte richiesto in conformità UNECE R13 (si veda al appendice 6, punto 3.3.3) e deve perciò essere possibile in qualsiasi momento.

Si possono selezionare le seguenti voci menu:

- Controllo della calibrazione hardware CTU: Qui è possibile il controllo e l'esecuzione della calibrazione di tutti i sensori di pressione interni ed esterni, il controllo dei contatti nei pedali (trasduttore di contatto doppio), nonché della spia d'avvertimento, la preimpostazione delle condizioni delle linee CAN (ad esempio, cortocircuito, trasmissione del messaggio EBS ecc.), il comando delle elettrovalvole di simulazione, la preregolazione della pressione nel serbatoio del simulatore.
- La calibrazione dei sensori di pressione esterni va eseguita prima di ogni misurazione 1 ovvero dopo la definizione delle misurazioni prima di rilevare i valori di misura. Per i sensori di pressione interni è richiesta una calibrazione ogni giorno, prima di effettuare la misurazione.
- Calibrazione dei sensori di pressione: Questo punto è una parte della calibrazione hardware della CTU ed è stabilita solo per calibrare i sensori di pressione.
- <span id="page-39-1"></span>• Controllo pneumatico del simulatore: In questo paragrafo è possibile controllare il simulatore in corrispondenza dei requisiti UNECE R13, appendice 6, punto 3.3.3.

### **8.2.7 Controllo dell'hardware CTU**

In questa parte del programma è possibile realizzare il controllo e l'esecuzione della calibrazione del punto d'origine di tutti i sensori di pressione interni ed esterni, il controllo dei contatti nei pedali (trasduttori di contatto doppi), nonché la misurazione separata dei tempi di attivazione nel pedale del freno, verificare lo stato della spia d'avvertimento gialla (pin 5 della connessione a innesto secondo ISO 7638), la preimpostazione delle condizioni delle linee CAN (ad esempio, generazione di un cortocircuito, trasmissione dei messaggi EBS al rimorchiato), il comando delle elettrovalvole di simulazione e la preregolazione della pressione nel serbatoio del simulatore.

Queste funzioni di prova sono stabilite per controllare il sistema hardware delle misurazioni e sono attuabili senza veicolo. Durante il controllo delle funzioni di simulazione si dovrebbe garantire soltanto l'erogazione della pressione di alimentazione.

### **8.2.8 Calibrazione dei sensori di pressione del simulatore**

Qui è possibile effettuare la calibrazione (= taratura del punto d'origine) dei sensori di pressione interni. La calibrazione è identica a quella dei sensori di pressione interni, [si veda il capitolo "8.2.7](#page-39-1)  [Controllo dell'hardware](#page-39-1) CTU", a pagina 40.

Questa funzione di prova e stabilità per controllare il sistema hardware delle misurazioni ed è attuabile senza veicolo. Durante questa calibrazione si dovrebbe garantire soltanto una sufficiente alimentazione di pressione per i cicli di comando.

Nell'esempio qui illustrato il programma riconosce un simulatore allacciato. Un simulatore non allacciato viene riconosciuto e quindi segnalato come informazione.

Per eseguire la calibrazione del punto d'origine dei sensori di pressione all'interno del simulatore, occorre stabilire il collegamento elettrico e pneumatico fra il simulatore e la CTU. La calibrazione del punto d'origine viene avviata confermando il pulsante "Calibrazione del punto d'origine del

<span id="page-40-0"></span>simulatore". Il simulatore viene sfiatato durante lo svolgimento della calibrazione automatica del punto d'origine. Questo processo viene garantito dal fatto che nei sensori di pressione sono sotto pressione atmosferica il "Sensore di pressione 4" e il "Sensore di pressione 5". Successivamente avviene la calibrazione del punto d'origine.

Tramite l'attivazione del pulsante OK si commuta nuovamente alla schermata iniziale del programma di misurazione.

### **8.2.9 Controllo pneumatico del simulatore**

I simulatori WABCO soddisfano i requisiti di legge per quanto riguarda la dinamica di flusso della pressione di comando per la frenatura pneumatica del rimorchiato. Grazie alla definizione della dinamica di flusso è possibile ottenere un incremento di pressione esattamente definita e rinunciare nell'ambito dei controlli pneumatici del rimorchiato ad una attivazione multipla con successiva interpolazione e calcolo delle valutazioni registrate, contrariamente ai controlli pneumatici richiesti per la motrice.

Il legislatore nella normativa UNECE R13, appendice 6, punto 3.3.3 definisce la modalità di realizzazione del simulatore. In questo paragrafo è possibile controllare il simulatore in corrispondenza dei requisiti UNECE R13, appendice 6, punto 3.3.3.

Per il controllo del simulatore sono richiesti i lavori preparativi seguenti:

- Stabilire il collegamento elettrico fra il simulatore e la CTU
- Collegare un volume di prova di 385 cm<sup>3</sup> all'uscita della pressione di comando
- Stabilire l'alimentazione di pressione del simulatore

#### **8.2.10 Configurazioni**

Nell'area "Configurazioni" si possono eseguire diverse configurazioni specifiche al PC:

- La porta seriale del PC, al quale è collegata la CTU.
- Le directory in cui sono salvati i dati di misurazione.
- Dati operatore e indicazione del numero di serie del programma di misurazione.
- Selezione della versione linguistica per il programma.

#### **8.2.11 Voce menu: Rimorchiato**

Il controllo secondo ISO 11992 è possibile solo per rimorchiati, che trasmettono i dati CAN secondo ISO 11992 all'interfaccia secondo ISO 7638 (presa della motrice a 7 poli).

Qui vengono indicati i contenuti dei messaggi, rilevati i tempi di ripetizione dei messaggi EBS e RGE trasmessi e verificata l'interfaccia del motore, per accertare se ci sono dei messaggi non specificati. Qui si tratta di un puro controllo elettronico, che può già essere eseguito con il pacchetto base.

Prima dell'inizio delle misurazioni è necessario aver completato i lavori preparativi per un rimorchiato con conduttore elettrico del freno. (All'adattatore ISO 7638 è possibile collegare il connettore da 7 poli della motrice per la presa del rimorchiato secondo ISO 7638 – quando la centralina elettronica CTU deve essere alimentata con tensione dalla motrice.)

- Collegando il sistema di misurazione ad una motrice con EBS si hanno doppi messaggi sul 1 CAN bus (CTU e motrice).
	- Come rimedio è utile ad esempio utilizzare un cavo spiralato a 5 poli.

Nel programma di misurazione questi controlli non si trovano direttamente sull'interfaccia operativa del programma, bensì nella barra dei comandi alla rubrica "Rimorchiato". A tal fine garantire i necessari lavori preparativi, sono previste interrogazioni del programma all'inizio del controllo, che devono essere confermate attivando il pulsante AVANTI. L'esecuzione delle misurazioni e l'indicazione dei valori avvengono in base ad una procedura definita all'interno del programma.

### <span id="page-41-0"></span>**8.2.12 Test di capacità del serbatoio di alimentazione**

Si tratta di un test di capacità del serbatoio di alimentazione secondo UNECE R13.

#### **Rimorchiato:**

- Test di capacità del serbatoio di alimentazione (ECE R13, appendice 7, punto A.1.3)
- Test di capacità del serbatoio di alimentazione (ECE R13, appendice 20, punto 7.3)
- Test di capacità del serbatoio di alimentazione (ECE R13, appendice 8, punto A.2.5)

#### **Motrice:**

- Test di capacità del serbatoio di alimentazione (ECE R13, appendice 7, punto A.1.2)
- Indicare nel menu visualizzato se il veicolo rimorchiato è dotato di una linea di comando elettrica.
- Fare clic su "Avanti" e seguire le istruzioni del programma di misurazione.

#### **8.2.13 Test di capacità aggiuntivo del serbatoio di alimentazione per veicoli con ABS**

In alternativa al test di capacità secondo UNECE R13, appendice 13, punto 6.1 è possibile eseguire il test secondo UNECE R13, appendice 20, punto 7.3.

### **8.2.14 Test di capacità del serbatoio di alimentazione**

In alternativa al test di capacità precedente viene eseguito un altro test secondo UNECE R13, allegato 8, punto A.2.5.

Attraverso l'ulteriore indicazione delle prescrizioni per i cilindri freno montati vengono effettuati ulteriori test di soglia.

– Fare clic su "Avanti" e seguire le istruzioni del programma di misurazione.

#### **8.2.15 Test secondo ISO 11992**

Si tratta della rappresentazione dei messaggi CAN secondo UNECE R13, appendice 17, punto 4.1.4.

– Fare clic su "Avanti" per visualizzare i tempi di ripetizione e i messaggi non consentiti.

Alla fine la parte del programma si può eseguire la stampa del protocollo o salvarlo per una stampa futura.

– Fare clic su "OK" per ritornare indietro al menu di partenza.

### **8.2.16 Simulazione della motrice**

La simulazione della motrice è un processo in cui si alimentano i messaggi CAN di una motrice al rimorchiato con il PC attraverso l'adattatore di passaggio ISO 7638. In questo modo è possibile valutare le reazioni del rimorchiato.

Inoltre, è possibile comandare le condotte di comando pneumatiche e di alimentazione con il simulatore.

Nel programma di misurazione questi controlli non si trovano direttamente sull'interfaccia operativa del programma, bensì nella barra dei comandi alla rubrica "Rimorchiato".

#### <span id="page-42-0"></span>**8.2.17 Voce menu: Motrice**

In questa voce menu si possono eseguire ulteriori test per la motrice. Il programma di misurazione spiega questi test nella finestra di dialogo principale.

Prima dell'inizio delle misurazioni è necessario aver completato i lavori preparativi per una motrice con linea elettrica del freno del rimorchiato.

Nel programma di misurazione questi controlli non si trovano direttamente sull'interfaccia operativa del programma, bensì nella barra dei comandi alla rubrica "Motrice". A tal fine garantire i necessari lavori preparativi, sono previste interrogazioni del programma all'inizio del controllo, che devono essere confermate attivando il pulsante AVANTI. L'esecuzione delle misurazioni e l'indicazione dei valori avvengono in base ad una procedura definita all'interno del programma.

### **8.2.18 Test di capacità del serbatoio di alimentazione**

Si tratta di un test di capacità del serbatoio di alimentazione secondo UNECE R13.

#### **Rimorchiato:**

- Test di capacità del serbatoio di alimentazione (ECE R13, appendice 7, punto A.1.3)
- Test di capacità del serbatoio di alimentazione (ECE R13, appendice 20, punto 7.3)
- Test di capacità del serbatoio di alimentazione (ECE R13, appendice 8, punto A.2.5)

#### **Motrice:**

- Test di capacità del serbatoio di alimentazione (ECE R13, appendice 7, punto A.1.2)
- Specificare i dati nel menu visualizzato:
- Pressione d'alimentazione per l'asse anteriore e l'asse posteriore secondo le prescrizioni del costruttore.
- La pressione minima prescritta dal costruttore, che deve essere presente per raggiungere la minima potenza prescritta del freno di soccorso.
- Il veicolo è dotato di una condotta di comando pneumatica.
- La pressione alla completa attivazione sulla testa di accoppiamento gialla quando il serbatoio di alimentazione ha una pressione nominale corrispondente alle indicazioni del costruttore.
- Cliccare su "Avanti" e seguire le istruzioni del programma.

Ecco di seguito un rappresentazione grafica: [si veda il capitolo "9.2 Schemi messa in funzione", a](#page-45-1)  [pagina](#page-45-1) 46.

#### **8.2.19 Test secondo ISO 11992**

Si tratta della rappresentazione dei messaggi CAN secondo UNECE R13, appendice 17, punto 3.1.3.

– Fare clic su "Avanti" per visualizzare i tempi di ripetizione e i messaggi non consentiti.

Alla fine la parte del programma si può eseguire la stampa del protocollo o salvarlo per una stampa futura.

– Fare clic su "OK" per ritornare indietro al menu di partenza.

### **8.2.20 Simulazione del rimorchiato**

Si tratta di un puro controllo elettronico, che può già essere eseguito con il pacchetto base – proprio come il controllo della motrice secondo ISO 11992.

<span id="page-43-0"></span>La simulazione del rimorchiato è un processo in cui si alimentano i messaggi CAN di un rimorchiato alla motrice con il PC attraverso l'adattatore di passaggio ISO 7638. In questo modo è possibile valutare le reazioni della motrice.

Nel programma di misurazione questi controlli non si trovano direttamente sull'interfaccia operativa del programma, bensì nella barra dei comandi alla rubrica "Motrice".

### **8.2.21 Voce menu: Aiuto**

Al menu "Manuale utente" si può aprire la guida utenti. Qualora il manuale non fosse disponibile nella lingua utilizzata, il programma offrirà un link verso la home page della WABCO, con un rimando alle rispettive brochure.

## <span id="page-44-0"></span>**9.1 Messaggi CAN**

<span id="page-44-1"></span>Per il controllo dei messaggi CAN potrebbe essere necessario conoscere la rappresentazione degli identificatori dei messaggi ammissibili.

In questa tabella sono riepilogati i messaggi specifici della motrice e del rimorchiato, ammissibili per l'interfaccia del rimorchiato secondo ISO 7638. Inoltre, sono indicati anche i valori ammissibili secondo ISO 11992 per i tempi di ripetizione dei messaggi.

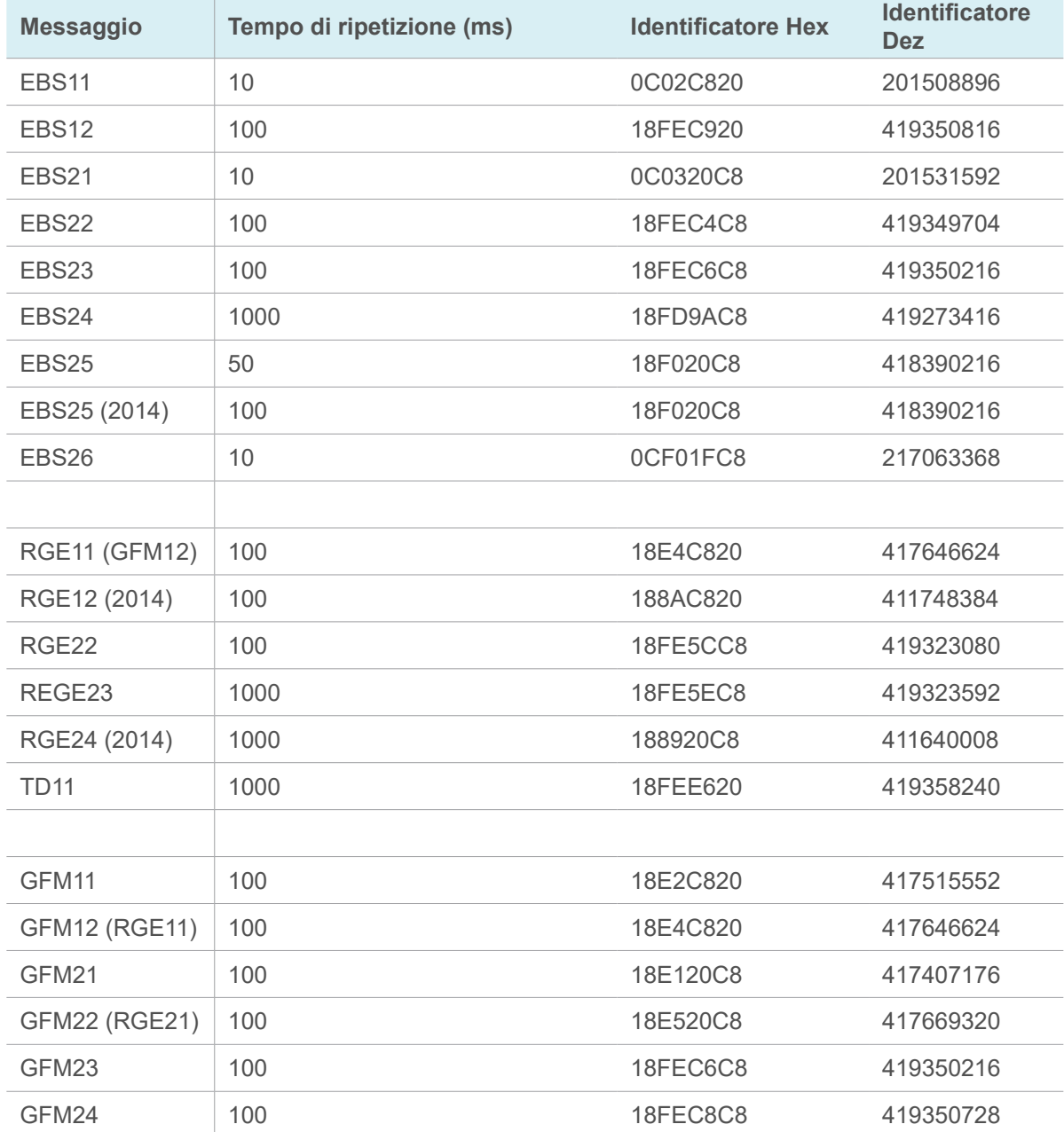

<span id="page-45-0"></span>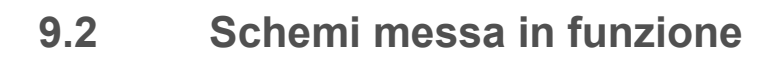

<span id="page-45-1"></span>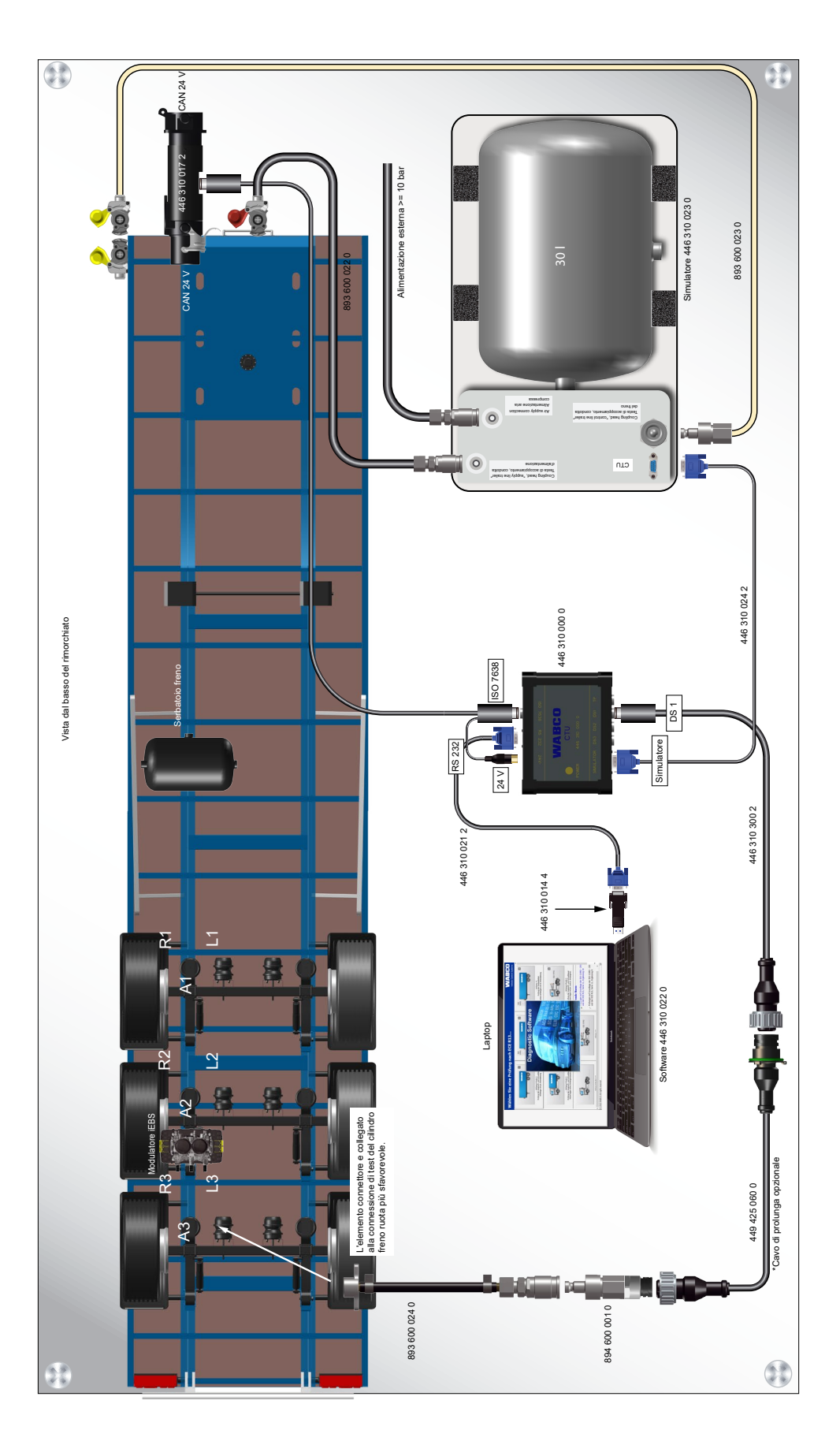

### <span id="page-46-0"></span>**9.3 Informazioni sul modo di prova di diverse generazioni di sistemi frenanti trailer**

### **9.3.1 TEBS E**

#### **Modo di test**

#### **Impiego**

Funzione integrata nel modulatore TEBS E

#### **Scopo**

Monitoraggio della curva caratteristica ALB a veicolo fermo

#### **Funzione**

Il correttore di frenata automatico in funzione del carico può essere verificato in questo modo di test dipendentemente dalla pressione presente nella testa d'accoppiamento e dall'attuale carico sull'asse ovvero dall'attuale pressione nel soffietto.

Per poter effettuare il monitoraggio vengono disattivate le funzioni di inattività e di frenata di emergenza.

#### **Avvio della simulazione**

Accendere il quadro con la condotta di servizio scaricata (impianto del freno di servizio e del freno di stazionamento della motrice non attivato) per portare l'impianto frenante elettrico in modo di test.

 $\%$  Non appena il veicolo incomincia a viaggiare, vengono di nuovo attivate la funzione di inattività e la funzione del freno d'emergenza.

Quando il veicolo supera i 10 km/h viene terminato il modo di prova.

#### **Simulazione di veicolo carico**

Svuotando i soffietti portanti (< 0,15 bar) o effettuando l'abbassamento del veicolo sui tamponi è possibile simulare la condizione di carico con un veicolo scarico. In base alla funzione di sicurezza "Veicolo sul tampone" vengono comandate completamente le pressioni frenanti.

Sospensione meccanica:

– Sganciare la tiranteria del sensore di livello e girare la leva nella posizione che corrisponde al veicolo con sospensione compressa.

#### **Simulazione di diagnosi**

Con il software diagnostico TEBS E è possibile simulare questa funzione di sicurezza attraverso il menu Pilotaggio.

### <span id="page-47-0"></span>**9.3.2 iEBS**

#### **Modo di test**

Il modo di test disattiva la funzione di inattività e la funzione di frenata di emergenza per gli scopi del test. Questo serve per il controllo della curva caratteristica della ripartizione forza frenante in base al carico a veicolo fermo, ad esempio sul banco di prova per freni.

In questo modo di test è possibile controllare la ripartizione automatica della forza frenante in base al carico in relazione alla pressione frizione (pm) rispetto al carico sull'asse attuale o alla pressione sospensione ad aria attuale.

Simulazione del rimorchiato carico: È possibile simulare la condizione di carico con un veicolo scarico scaricando i soffietti della sospensione pneumatica (< 0,15 bar) o effettuando l'abbassamento del rimorchiato sui tamponi. In forma analoga viene trasmessa la massima pressione frenante alla funzione di sicurezza "Veicolo sul tampone".

Sospensione meccanica: Sganciare la tiranteria del sensore di altezza e girare la leva nella posizione che corrisponde alla profondità di cedimento elastico a rimorchiato carico.

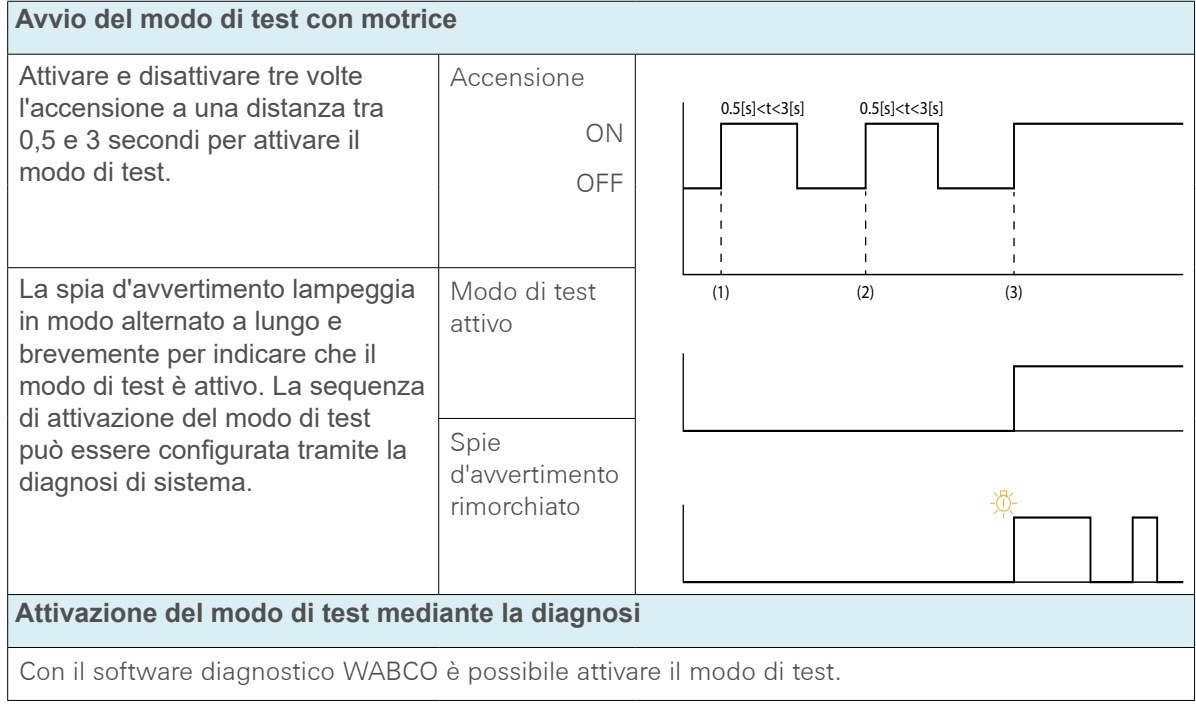

### **9.4 Dichiarazione di conformità CE**

Questo prodotto è conforme alle norme o ai documenti normativi.

Denominazione del dispositivo: Dispositivo di misurazione Tipo di dispositivo: CTU 3 versione HW 3 Codice articolo: 446 310 000 0

La dichiarazione di conformità aggiornata si trova anche al sito:

http://www.wabco.info/i/2177

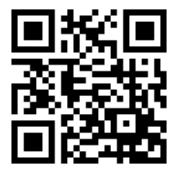

## <span id="page-48-0"></span>**Indicazioni di manutenzione e cura**

## **10 Indicazioni di manutenzione e cura**

T

La CTU non richiede manutenzione.

## **Contatto WABCO**

## **11 Contatto WABCO**

È possibile trovare il partner di riferimento WABCO locale alla pagina seguente: http://www.wabco.info/i/1489

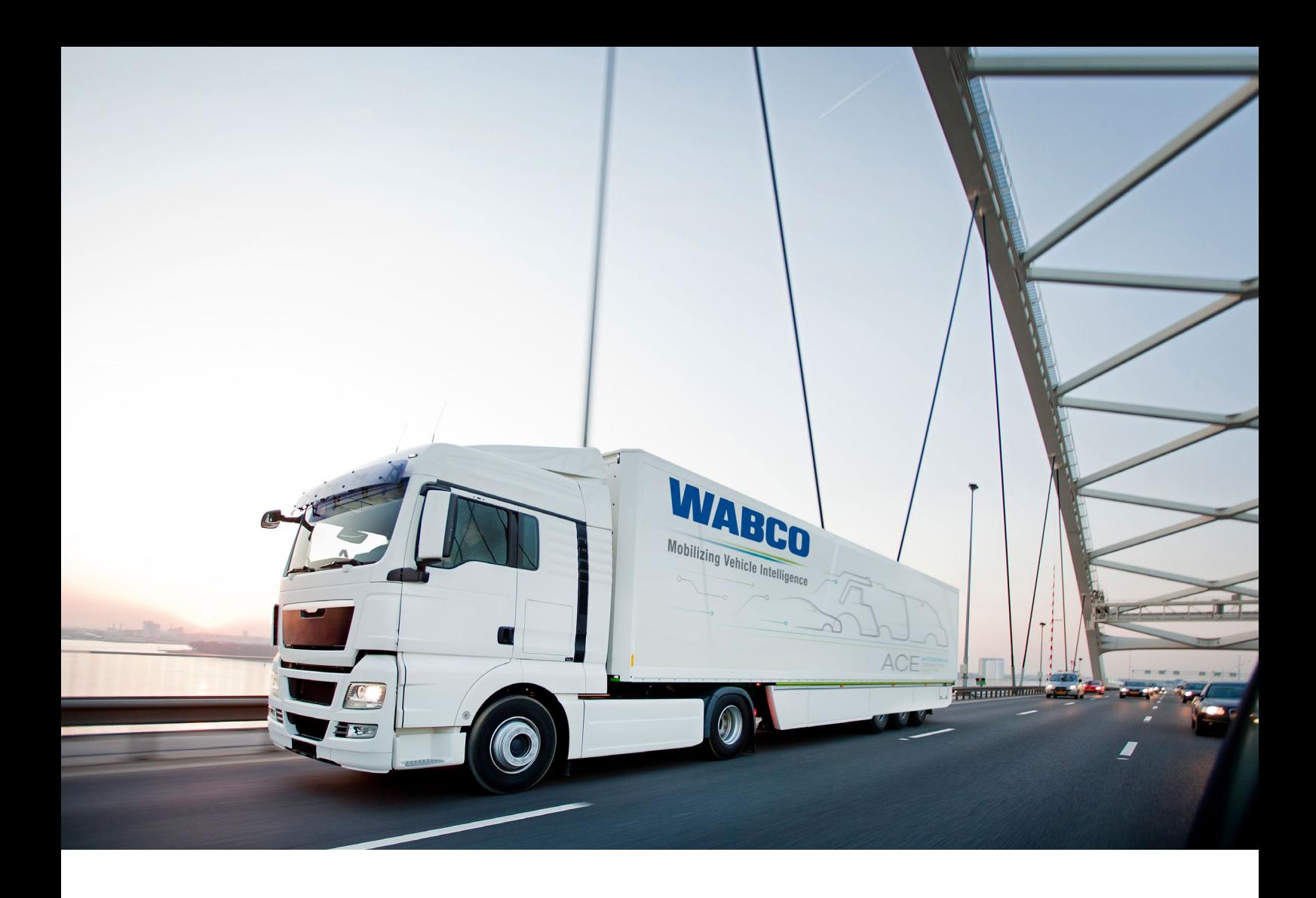

**Per informazioni sui prodotti WABCO: [www.wabco-customercentre.com](http://www.wabco-customercentre.com) Per maggiori informazioni rivolgersi al proprio partner WABCO.**

#### **ZF Friedrichshafen AG**

ZF is a global technology company and supplies systems for passenger cars, commercial vehicles and industrial technology, enabling the next generation of mobility. ZF allows vehicles to see, think and act. In the four technology domains Vehicle Motion Control, Integrated Safety, Automated Driving, and Electric Mobility, ZF offers comprehensive solutions for established vehicle manufacturers and newly emerging transport and mobility service providers. ZF electrifies different kinds of vehicles. With its products, the company contributes to reducing emissions and protecting the climate.

ZF, which acquired WABCO Holdings Inc. on May 29, 2020, now has 162,000 employees worldwide with approximately 260 locations in 41 countries. In 2019, the two then-independent companies achieved sales of €36.5 billion (ZF) and \$3.4 billion (WABCO).

With the integration of WABCO, the leading global supplier of braking control systems and other advanced technologies that improve the safety, efficiency and connectivity of commercial vehicles ZF will create a new level of capability to pioneer the next generation of solutions and services for original equipment manufacturers and fleets globally. WABCO, with almost 12,000 people in 40 locations worldwide, will now operate under the ZF brand as its new Commercial Vehicle Control Systems division.

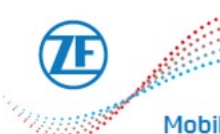

Mobilizing Commercial Vehicle Intelligence

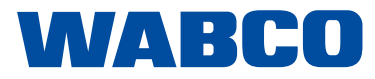